# **Образовательное частное учреждение высшего образования**

# **«МОСКОВСКИЙ УНИВЕРСИТЕТ ИМЕНИ А.С. ГРИБОЕДОВА»**

(ИМПЭ им. А.С. Грибоедова)

# **Институт международной экономики, лидерства и менеджмента**

**УТВЕРЖДАЮ**

Директор института международной экономики, лидерства и менеджмента \_\_\_\_\_\_\_\_\_\_\_\_\_ А.А. Панарин «28» сентября 2023 г.

# **Рабочая программа дисциплины**

# **ПРИКЛАДНАЯ ИНФОРМАТИКА В ЦИФРОВОЙ ЭКОНОМИКЕ**

# **Направление подготовки 38.03.05 Бизнес-информатика (уровень бакалавриат)**

**Направленность (профиль): «IT-инновации в управлении бизнесом»**

**Форма обучения**: очная

**Москва** 

Рабочая программа дисциплины «Прикладная информатика в цифровой экономике». Направление подготовки 38.03.05 Бизнес-информатика, направленность (профиль): «ITинновации в управлении бизнесом» / Т.В. Новикова – М.: ИМПЭ им. А.С. Грибоедова. – 43 с.

Рабочая программа бакалавриата составлена на основе федерального государственного образовательного стандарта высшего образования по направлению подготовки 38.03.05 Бизнес-информатика (уровень бакалавриата), утвержденного приказом Минобрнауки России от 29.07.2020 N 838 (ред. от 26.11.2020) "Об утверждении федерального государственного образовательного стандарта высшего образования - бакалавриат по направлению подготовки 38.03.05 Бизнес-информатика" (Зарегистрировано в Минюсте России 19.08.2020 N 59325), согласована и рекомендована к утверждению.

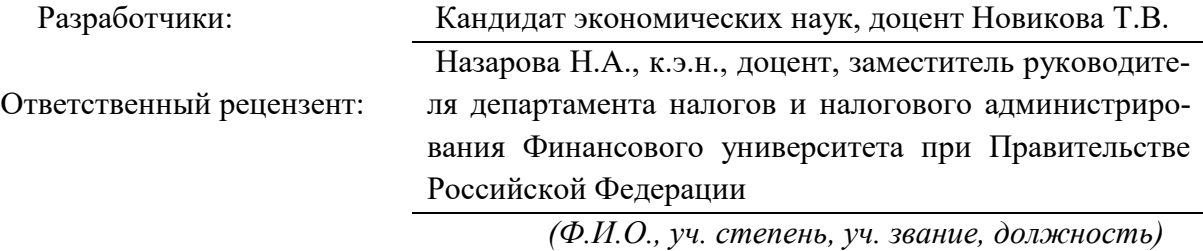

Рабочая программа дисциплины рассмотрена и одобрена на заседании кафедры Цифровой экономики и инновационной деятельности 15.09.2023г., протокол №2

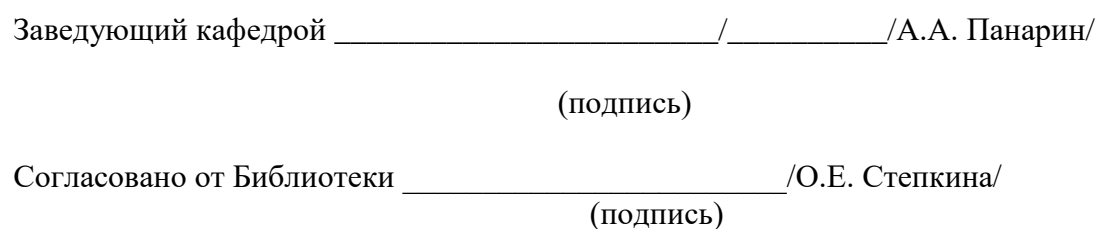

# **Раздел 1. ЦЕЛИ И ЗАДАЧИ ОСВОЕНИЯ ДИСЦИПЛИНЫ**

*Целью* освоения дисциплины «Прикладная информатика в цифровой экономике» является формирование у будущих бакалавров современного уровня понимания роли и значения информации и информационных технологий в развитии современного общества и экономических знаний. Она является исходным курсом по развитию навыков работы с компьютерной техникой.

*Задачами* дисциплины является приобретение практических навыков работы с наиболее распространенными офисными и прикладными компьютерными программами.

# **Раздел 2. ПЛАНИРУЕМЫЕ РЕЗУЛЬТАТЫ ОБУЧЕНИЯ ПО ДИСЦИПЛИНЕ, СООТНЕСЕННЫЕ С ПЛАНИРУЕМЫМИ ПЕЗУЛЬТАТАМИ ОСВОЕНИЯ ОБРАЗОВАТЕЛЬНОЙ ПРОГРАММЫ**

Процесс изучения дисциплины «Прикладная информатика в цифровой экономике» направлен на формирование следующих компетенций (таблица 2.1).

Таблица 2.1

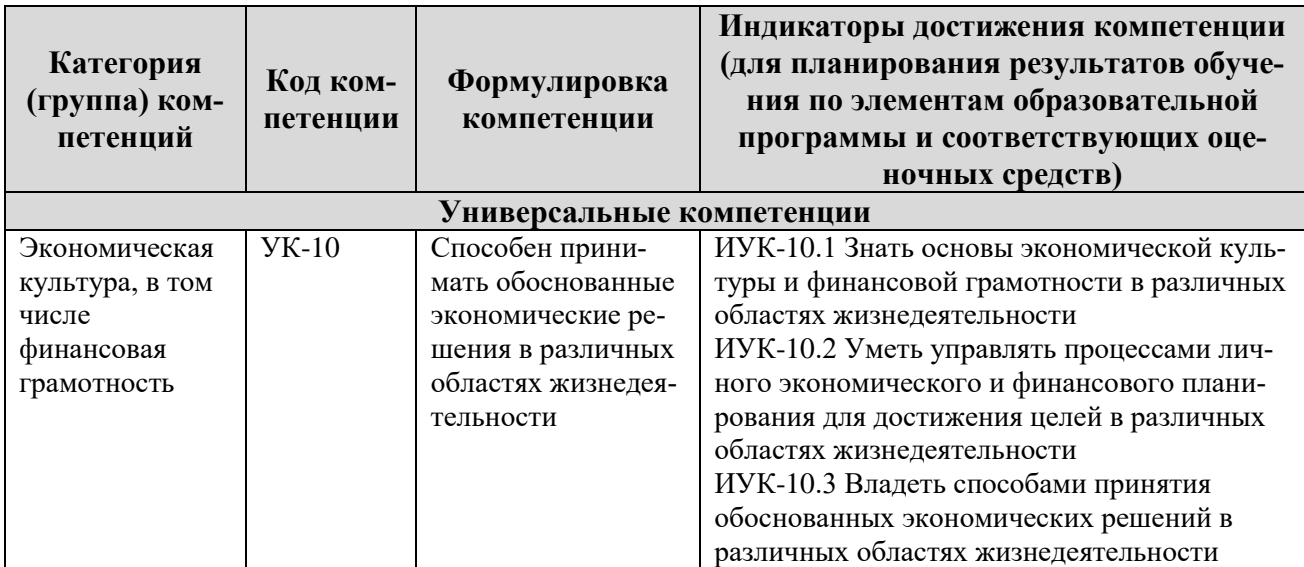

#### **Компетентностная карта дисциплины**

*Таблица 2.2*

#### **Профессиональные компетенции***.*

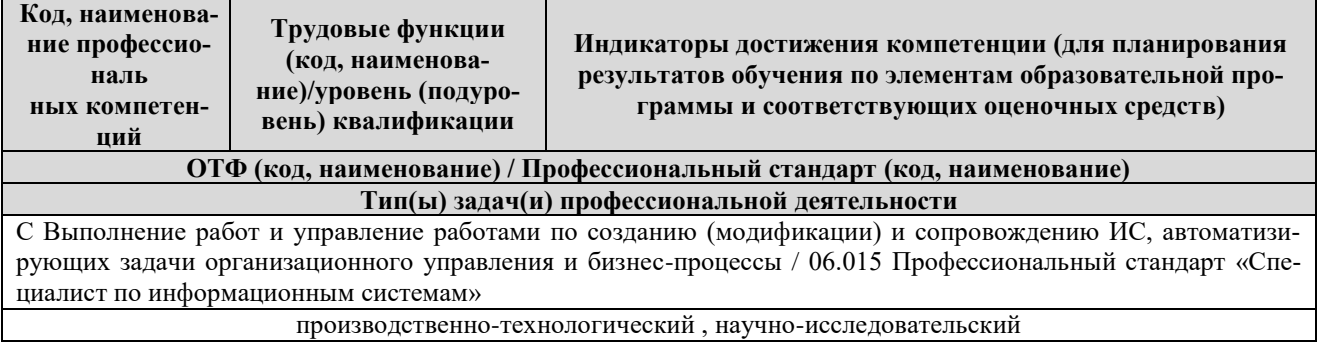

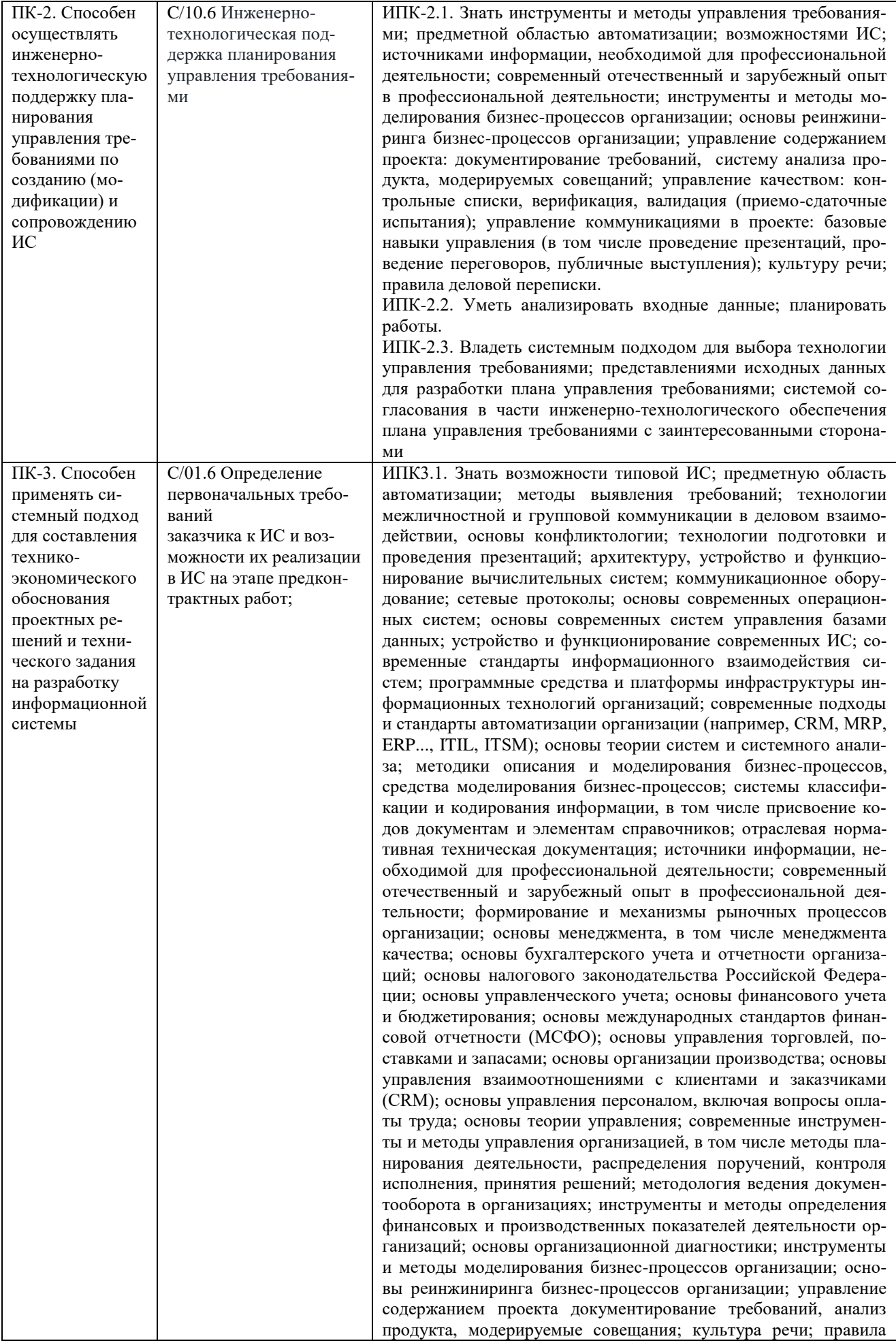

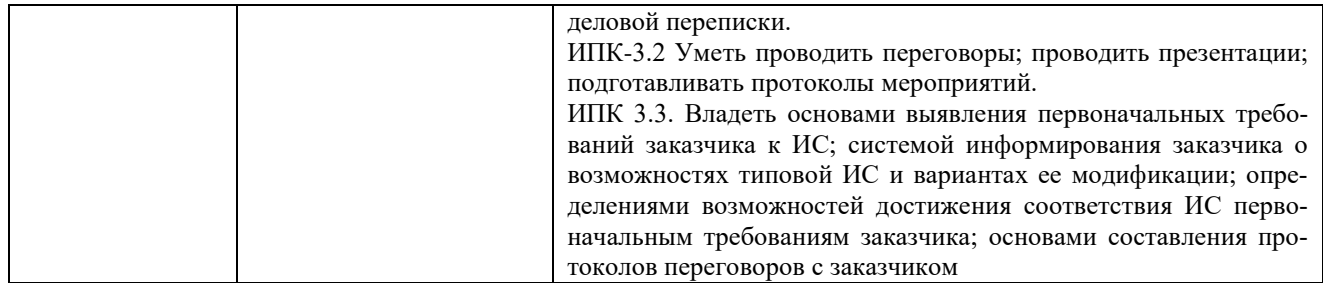

# **Раздел 3. МЕСТО ДИСЦИПЛИНЫ В СТРУКТУРЕ ОБРАЗОВАТЕЛЬНОЙ ПРОГРАММЫ**

Дисциплина «Прикладная информатика в цифровой экономике» входит в состав обязательных дисциплин части, формируемой участниками образовательных отношений Блока 1 «Дисциплины (модули)» основной профессиональной образовательной программы бакалавриата.

Данная дисциплина формирует систему практических навыков работы с современными информационными технологиями, в частности с офисными программами и глобальной компьютерной сетью Интернет.

Дисциплина «Прикладная информатика в цифровой экономике» опирается на знания, полученные при изучении школьного курса «Информатика и ИКТ».

Изучение дисциплины «Прикладная информатика в цифровой экономике» поможет в освоении следующих дисциплин: «Основы аудита», «Проектная деятельность», «Экономика организаций и предприятий», «Бизнес планирование экономической деятельности» и др.

### **Раздел 4. ОБЪЕМ (ТРУДОЕМКОСТЬ) ДИСЦИПЛИНЫ (ОБЩАЯ, ПО ВИДАМ УЧЕБНОЙ РАБОТЫ, ВИДАМ ПРОМЕЖУТОЧНОЙ АТТЕСТАЦИИ) Трудоемкость дисциплины и виды учебной работы**

*Таблица 4.1*

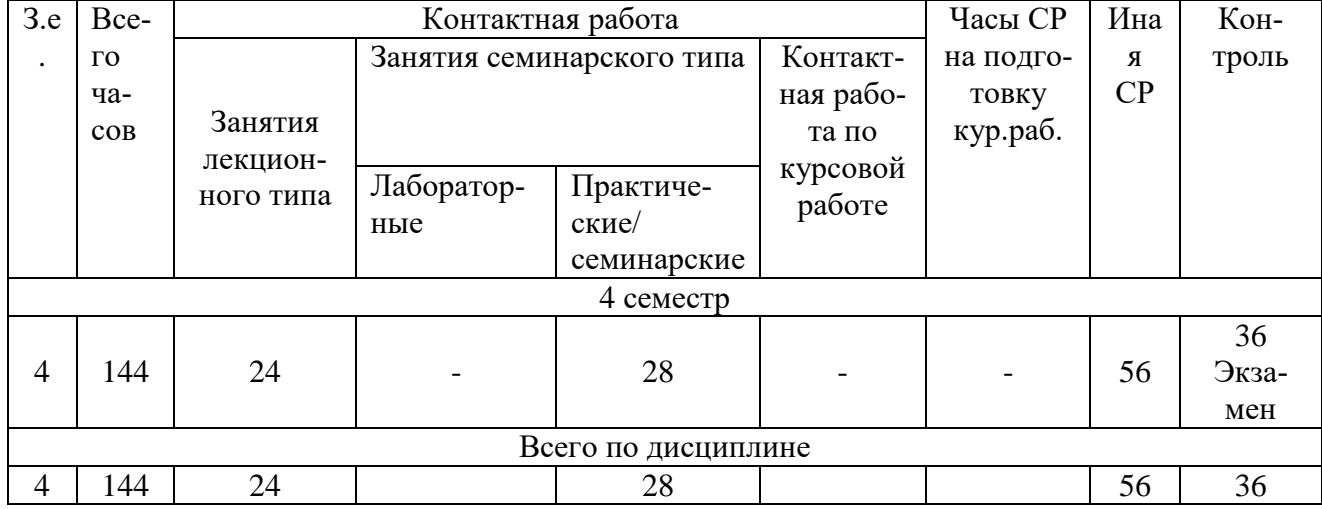

#### **на очной форме обучения**

#### **Структура и содержание дисциплины**

#### **Перечень разделов(модулей), тем дисциплины и распределение учебного времени по разделам/темам дисциплины, видам учебных занятий ( в т.ч. контактной работы), видам текущего контроля**

*Таблица 4.2*

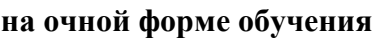

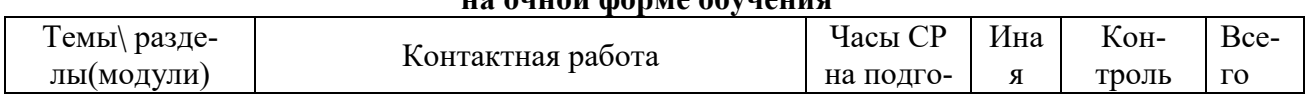

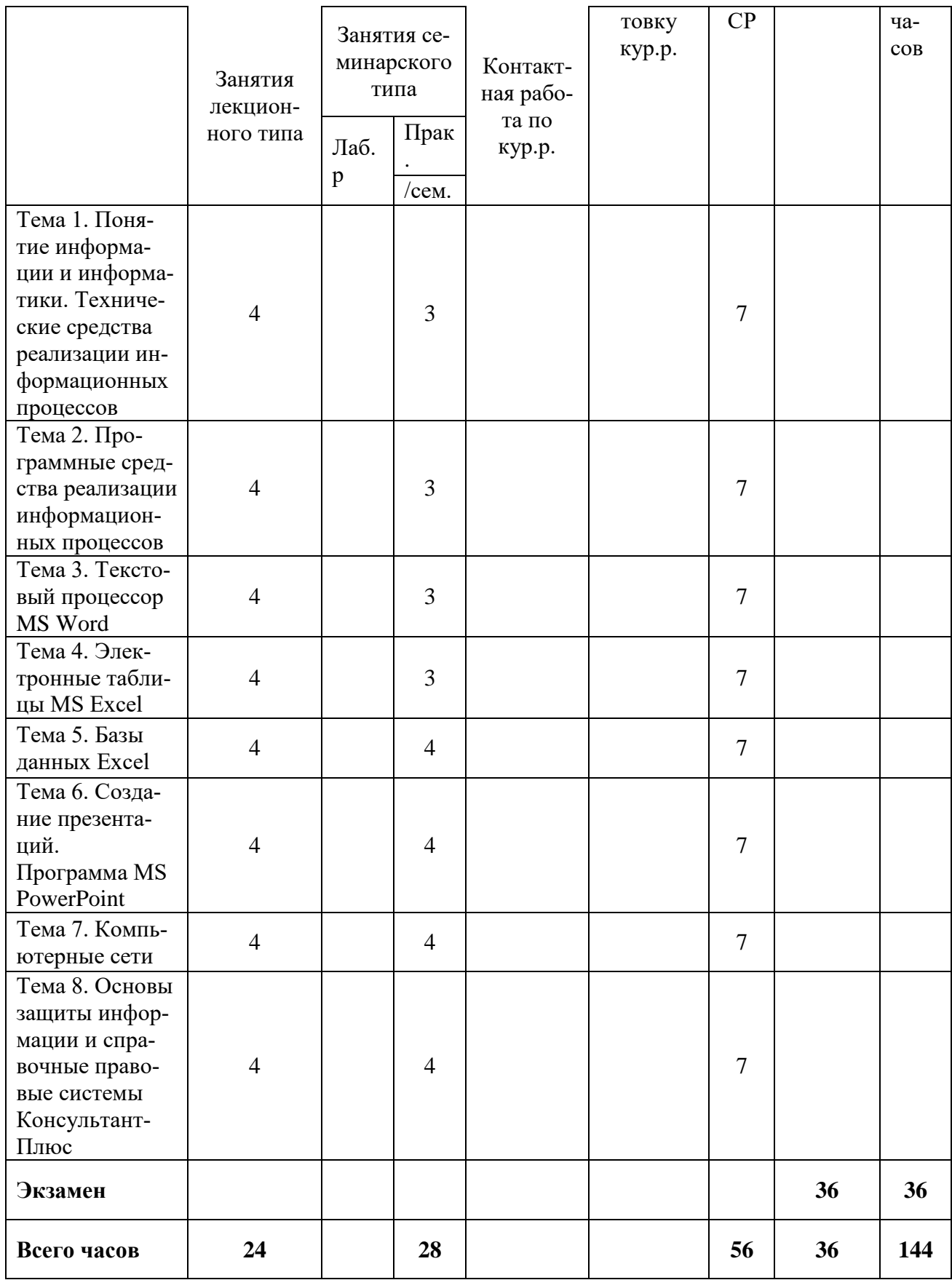

# *Таблица 4.3*

# **Содержание разделов дисциплины**

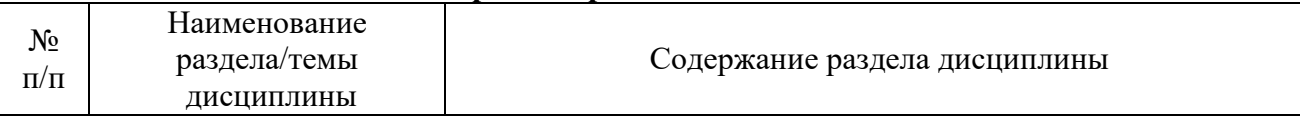

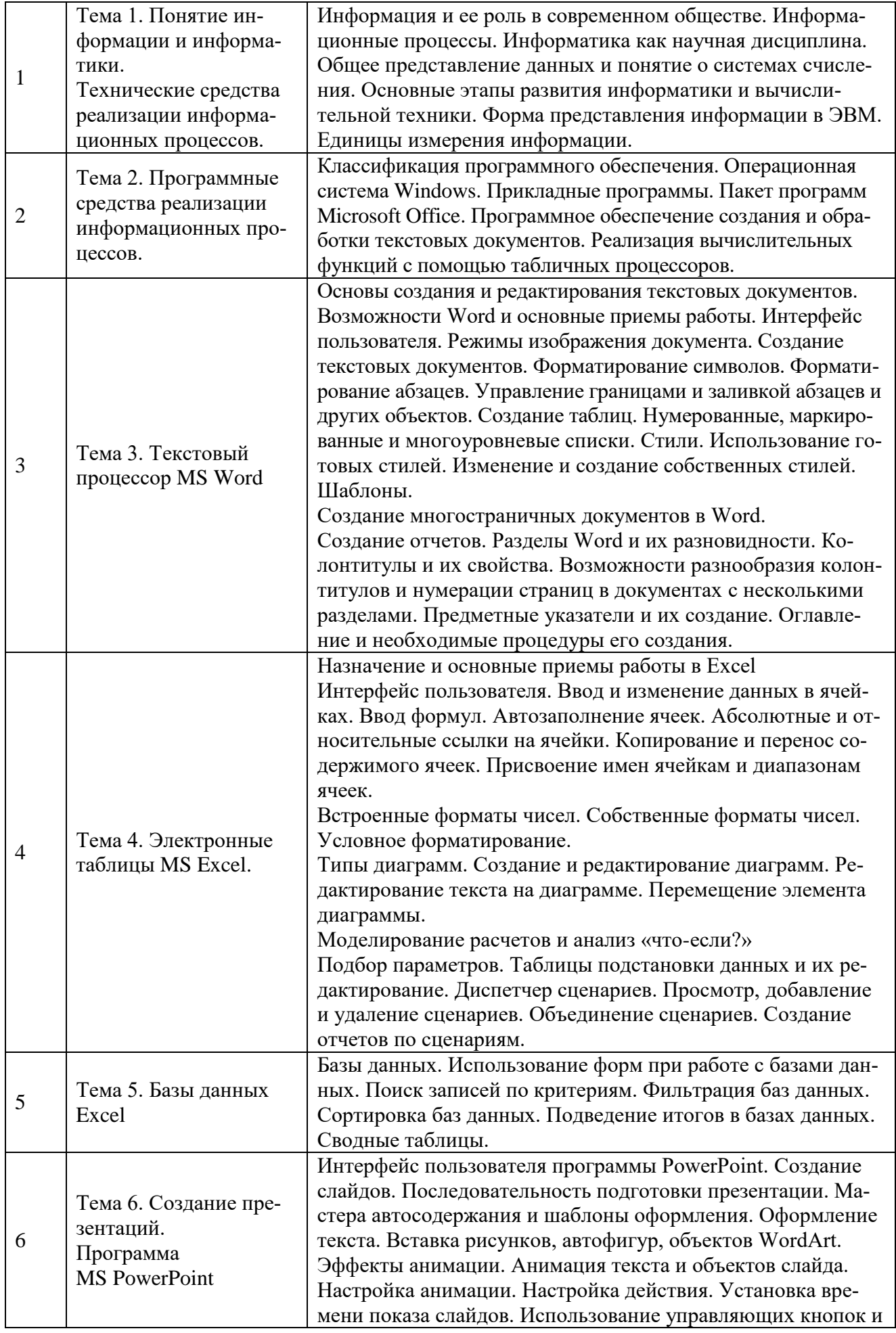

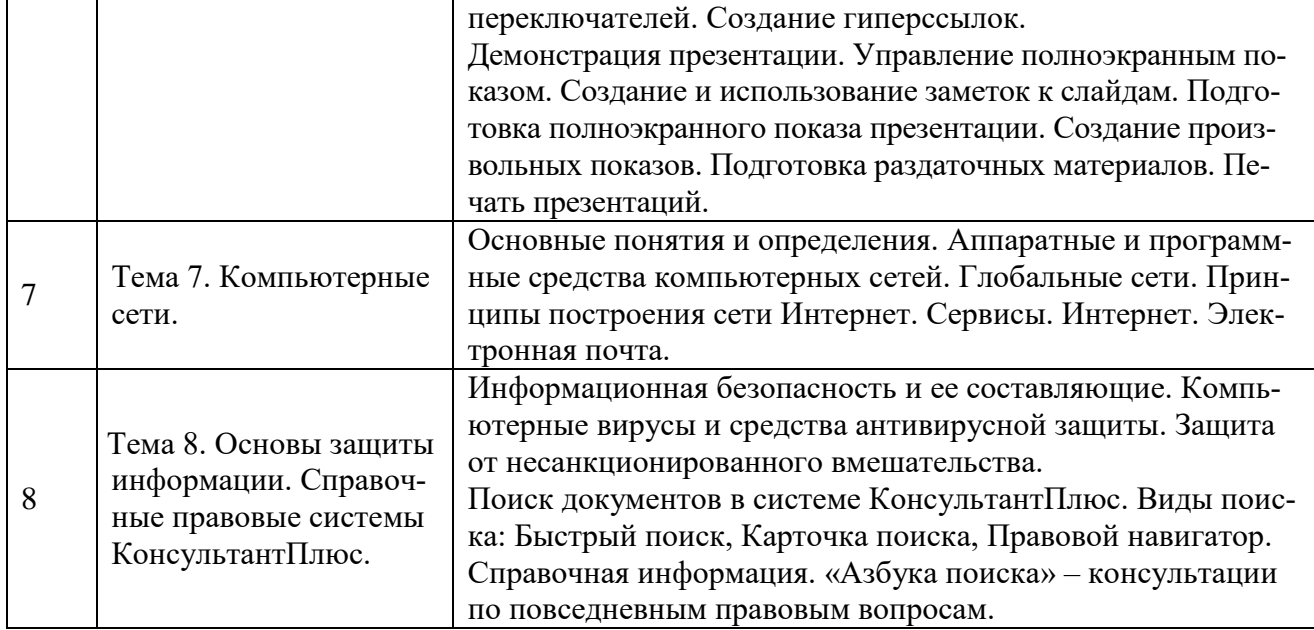

# **ЗАНЯТИЯ СЕМИНАРСКОГО ТИПА**

#### *Практические занятия*

#### **Общие рекомендации по подготовке к практическим занятиям**

Практические занятия представляют особую форму сочетания теории и практики. Их назначение – углубление проработки теоретического материала предмета путем регулярной и планомерной самостоятельной работы обучающихся на протяжении всего курса. Процесс подготовки к практическим занятиям включает изучение обязательной и дополнительной литературы по рассматриваемому вопросу. Непосредственное проведение практического занятия предполагает, например:

 индивидуальные выступления обучающихся с сообщениями по какому-либо вопросу изучаемой темы;

фронтальное обсуждение рассматриваемой проблемы, обобщения и выводы;

решение задач и упражнений по образцу;

– решение вариантных задач и упражнений;

 проектирование и моделирование разных видов и компонентов профессиональной деятельности.

выполнение контрольных работ;

– работу с тестами.

При подготовке к практическим занятиям обучающегося рекомендуется: внимательно ознакомиться с тематикой практического занятия; прочесть конспект лекции по теме, изучить рекомендованную литературу; составить краткий план ответа на каждый вопрос практического занятия; проверить свои знания, отвечая на вопросы для самопроверки. Практические занятия развивают у обучающихся навыки самостоятельной работы по решению конкретных задач.

#### **для очной формы обучения**

### *Тема № 1*

# *Понятие информации и информатики. Технические средства реализации информационных процессов*

Содержание практического занятия

#### *Информатика. Определение, основные объекты изучения.*

Информатика как самостоятельная отрасль научного знания и область практической деятельности появилась во 2 половине 20 века. Информатика это наука о закономерностях протекания информационных процессов, системах различной природы, а так же о методах, средствах и технологиях автоматизации информационных процессов и о закономерностях создания и функционирования информационных систем т. е. объектом изучения информатики являются законы, закономерности, а основными предметами изучения информационные процессы, но информационные процессы не сами по себе, а в их непосредственной связи к носителю т. е. информационным системам.

Основные объекты: Информ. Объекты на каком-либо носителе; Информ. Ресурсы общества созданные человечеством; Информ. Процессы к которым относят: поиск, отбор, хранение, передача, обработка, кодирование, защита информации; Информ модели: структура данных, алгоритмы и программы; Информ технологии; Информ системы.

Информация. Подходы к определению, носители, виды и свойства, единицы измерения.

Информация - это снятая неопределенность. Информация всегда связана с каким-либо носителем, который представляет собой среду для записи и хранения информации. Носителем информации может быть любой материал, предмет. Способом передачи информации является сигнал, он может быть аналоговым и дискретным. Аналоговый сигнал это сигнал, непрерывного изменения по амплитуде и во времени, а дискретный может принимать только конечное значение в определенный период времени. Аналоговые сигналы всегда могут быть представлены в дискретном виде.

Свойства информации: информация объективна в том случае, если зависит от какоголибо мнения; Инфа достоверна, если она окружает истинность; инфа полна, если ее достаточно для принятия какого-либо решения; Инфа может быть полезной и бесполезной; Информация понятна если выражена на языке доступном получателю; Инфа имеет языковую природу т. е. может быть выражена на естественных и специальных языках. Инфа имеет свойство аккумуляции; Со временем инфа теряет свою ценность; Логичность, компактность и удобная форма представления информации облегчает ее понимание и усвоение. Информацию измеряют в битах. 1 бит представляет собой наименьшую единицу измерения информации т. е. это то количество информации посредствам которого выделяется одно из двух равновесных состояний объекта. Бит может принимать значения либо 0, либо 1 и представляет собой минимально возможный хранимый и передаваемый сигнал. 8 последовательных битов-байт. Более крупный -килобайт = 1024 байта; Мегабайт=1024 килобайта; Гигобайт = 1024 мегобайта и т. д.

#### Информационные процессы.

Информация не существует сама по себе, она появляется в информационных процессах. Информационные процессы всегда протекают в каких-либо системах. Информационные процессы определяются как последовательность действий или операций производимых над информацией в виде данных сведений, фактов, гипотез и т. д. для получения какого-либо результата. Информационные процессы могут быть целенаправленными и стихийными, организованными или хаотичными, детерминированными или вероятными. Информационные процессы могут быть: глобальными, локальные, микро. Можно выделить 3 наиболее обобщающих процесса: сбор, преобразование, использование информации. Каждый из этих процессов распадается еще на ряд процессов.

Поиск — один из важнейших информационных процессов от того как организован этот процесс зависит своевременность, качество своевременных решений. Методы поиска можно разделить на те которые осуществляются самим человеком(это наблюдение, общение со специалистами, литература) и на те которые осуществляет компьютер (это запросы, шаблоны, обращение к справочно-правовой системе).

Кодирование - одно и тоже сообщение можно закодировать разными способами т. е. выразить на разных языках. Кодированием называется правило для преобразования одного набора знаков в другой набор знаков, знак это элемент конечного множества отличных от других элементов с помощью которых кодируется сообщение.

Хранение - это информационный процесс, который имеет огромное значение для обеспечения уровня развития для человека и общества и многоразового использования информации. Хранение может быть пассивным и активным. При пассивном хранении информации информация накапливается, и при этом принимаются меры для обеспечения ее сохранности. При активном хранении информации поступающая информация обрабатывается и происходит градация по важности и ее актуальности.

Передача информации - это реальный физический процесс, протекающий в среде, разделяющий источник и получатель. Строение: последовательность сигналов, каждый из которых переносит обширную порцию информации. В теории связи эта последовательность называется сообщением.

Обработка информации – это процесс изменения формы представления информации или содержания. Процесс обработки сведен к следующим процессам: вычисление значения функции входных и выходных параметров; Накопление информации; Реализация причин связи между входом и выходом процессора; Взаимодействие процессора со средой; Управление поведением всей системы в целом.

Технические средства реализации информационных процессов.

Архитектура ЭВМ представляет собой общие описания структуры и функции ЭВМ и ее ресурса. В это описание входит: общая конфигурация основных устройств; основные возможности и характеристики основных устройств; способы взаимосвязи основных устройств компьютера.

Ресурс ЭВМ - средства вычислительной системы, которые могут быть выделены процессом обработки данных на определенный момент времени. Ресурсы ЭВМ: память, процессор, а к периферийным устройствам относят: клавиатуры, манипуляторы, принтеры, сканеры.

«Принципы Фон Неймана»: принцип программного управления суть которого состоит в том, что все устройства работают под управлением программ. Программы в свою очередь состоят из из отдельных шагов называемыми командами; принцип условного перехода: существует возможность менять последовательность в вычислениях в зависимости от полученных промежуточных результатов.

Принципы хранительной программы: программы и данные к этим программам хранятся в памяти. Команды передаются в числительном формате и хранятся в одном запоминающем устройстве. Таким образом команды можно посылать в арифметическое устройство и преобразовывать как обычные числа. Все это позволяет создавать программы, которые в процессе вычисления способные измерить сами себя.

Принцип иерархичности запоминающих устройств: память делится на операционную (малую по объему но быструю) и долговременную (большую по объему но медленную).

Принцип двоичного кодирования: Вся информация хранится в компьютере и обрабатывается в нем, представ в двоичном коде.

Литература:

#### Основная литература

- 1. Иноземцева С.А. Информатика и программирование [Электронный ресурс] : лабораторный практикум / С.А. Иноземцева. — Электрон. тексто-вые данные. — Саратов: Вузовское образование, 2018. - 68 с. - ЭБС «IPRsmart». - 978-5-4487-0260-0. - Режим доступа: http://www.iprbookshop.ru/75691.html
- 2. Ковалева В.Д. Информационные системы в экономике [Электронный ресурс] : учебное пособие / В.Д. Ковалева. — Электрон. текстовые данные. — Саратов: Вузовское образование, 2018. - 88 с. - ЭБС «IPRsmart». - 978-5-4487-0108-5. - Режим доступа: http://www.iprbookshop.ru/72536.html

#### Дополнительная литература

- 1. Косиненко Н.С. Информационные системы и технологии в экономике [Электронный ресурс] : учебное пособие / Н.С. Косиненко, И.Г. Фризен. — Электрон. текстовые данные. — М. : Дашков и К, Ай Пи Эр Медиа, 2019. - 304с. - ЭБС «IPRsmart». - 978-5-394-01730-8. - Режим доступа: http://www.iprbookshop.ru/57134.html
- 2. Уткин В.Б. Информационные системы и технологии в экономике [Элек-тронный ресурс]: учебник для вузов / В.Б. Уткин, К.В. Балдин. — Элек-трон. текстовые данные. — М. : ЮНИТИ-ДАНА, 2019. - 336 с. - ЭБС «IPRsmart». - 5-238-00577-6. - Режим доступа: http://www.iprbookshop.ru/71196.html
- 3. Мещеряков П.С. Прикладная информатика [Электронный ресурс] : учебное пособие / П.С. Мещеряков. - Электрон. текстовые данные. - Томск: Томский государственный универси-

тет систем управления и радио-электроники, 2015. - 130 с. - ЭБС «IPRsmart». - 2227-8397. — Режим доступа: http://www.iprbookshop.ru/72058.html

#### Тема № 2

#### Программные средства реализации информационных процессов

#### Содержание практического занятия

Программные средства: система программного обеспечения - программы обеспечивающие проверку работоспособности основных устройств, после его отключения, а так же передачу управления операционных систем; Операционная система, она необходима для управления согласной работы всех устройств и программ компьютера, а так же для выполнения команд пользователя; Файловая система; Операционные оболочки, предназначенные для обеспечения удобного пользования способа работы с файлами и запуска прикладных программ: Драйверы и устройства, они обеспечивают программную поддержку работы конкретного устройства и в то же время они включены в состав операционных систем.

- Прикладное программное обеспечение. Оно решает различные задачи при этом обеспечивают: программные средства для обработки текста; для обработки числовой информации; графической информации; звуковой информации; программные средства обеспечивающие работу в телекоммуникационных сетях; в процессе управления и диагностики; применяемые для проведения исследовательских и проектно-конструкторских работ; игровые программы.

- Специальное программное обеспечение. Спец. программное обеспечение средств используется не для решения задач и других предметов области, а для задач связанных с использованием непосредственно компьютера. При этом в специальном программном обеспечении обычно выделяют инструкторское программное обеспечение (Все возможные среды программирования с помощью которых создаются программные средства) и сервисное программное обеспечение (антивирусные программы, архиваторы и утилиты).

— Системное программное обеспечение. Управляет ресурсами и аппаратурой компьютера. Т. к. все устройства компьютера работают одновременно, то операционная система обеспечивает разделение ресурсов предотвращая различные конфликтные ситуации между компонентами вычислительной системы способной привести к сбою, потери или искажению информации. Операционная система реализует множество различных функций: обеспечение выполнения команд; управления аппаратным устройством; распределение, разделение аппаратных ресурсов между программами; планирование доступа пользователей к общим ресурсам; обеспечение, выполнение операций ввода, вывода; восстановление информации в случае сбоев и ошибок.

Литература:

#### Основная литература

- 1. Иноземцева С.А. Информатика и программирование [Электронный ресурс] : лабораторный практикум / С.А. Иноземцева. — Электрон. тексто-вые данные. — Саратов: Вузовское образование, 2018. - 68 с. - ЭБС «IPRsmart». - 978-5-4487-0260-0. - Режим доступа: http://www.iprbookshop.ru/75691.html
- 2. Ковалева В.Д. Информационные системы в экономике [Электронный ресурс] : учебное пособие / В.Д. Ковалева. — Электрон. текстовые данные. — Саратов: Вузовское образование, 88 с. - ЭБС «IPRsmart». — 978-5-4487-0108-5. — Режим лоступа: 2018. http://www.jprbookshop.ru/72536.html

#### Дополнительная литература

- 1. Косиненко Н.С. Информационные системы и технологии в экономике [Электронный ресурс] : учебное пособие / Н.С. Косиненко, И.Г. Фризен. — Электрон. текстовые данные. — М. : Дашков и К, Ай Пи Эр Медиа, 2019. - 304с. - ЭБС «IPRsmart». - 978-5-394-01730-8. - Режим доступа: http://www.iprbookshop.ru/57134.html
- 2. Уткин В.Б. Информационные системы и технологии в экономике [Элек-тронный ресурс] : учебник для вузов / В.Б. Уткин, К.В. Балдин. - Элек-трон. текстовые данные. - М. : ЮНИТИ-ДАНА, 2019. - 336 с. - ЭБС «IPRsmart». - 5-238-00577-6. - Режим доступа: http://www.iprbookshop.ru/71196.html

**3.** Мещеряков П.С. Прикладная информатика [Электронный ресурс] : учебное пособие / П.С. Мещеряков. — Электрон. текстовые данные. — Томск: Томский государственный университет систем управления и радио-электроники, 2015. — 130 c. - ЭБС «IPRsmart». — 2227-8397. — Режим доступа:<http://www.iprbookshop.ru/72058.html>

#### *Тема № 3*

# *Текстовый процессор MS Word*

Содержание практического занятия

Практикум по прикладной информатике (дополнительная литература [1]). Задания 1-19. Литература:

# **Основная литература**

- 1. Иноземцева С.А. Информатика и программирование [Электронный ресурс] : лабораторный практикум / С.А. Иноземцева. — Электрон. тексто-вые данные. — Саратов: Вузовское образование, 2018. — 68 c. - ЭБС «IPRsmart». — 978-5-4487-0260-0. — Режим доступа: <http://www.iprbookshop.ru/75691.html>
- 2. Ковалева В.Д. Информационные системы в экономике [Электронный ресурс] : учебное пособие / В.Д. Ковалева. — Электрон. текстовые данные. — Саратов: Вузовское образование, 2018. — 88 c. - ЭБС «IPRsmart». — 978-5-4487-0108-5. — Режим доступа: <http://www.iprbookshop.ru/72536.html>

# **Дополнительная литература**

- 1. Косиненко Н.С. Информационные системы и технологии в экономике [Электронный ресурс] : учебное пособие / Н.С. Косиненко, И.Г. Фризен. — Электрон. текстовые данные. — М. : Дашков и К, Ай Пи Эр Медиа, 2019. — 304с. - ЭБС «IPRsmart». — 978-5-394-01730-8. — Режим доступа:<http://www.iprbookshop.ru/57134.html>
- 2. Уткин В.Б. Информационные системы и технологии в экономике [Элек-тронный ресурс] : учебник для вузов / В.Б. Уткин, К.В. Балдин. — Элек-трон. текстовые данные. — М. : ЮНИТИ-ДАНА, 2019. — 336 c. - ЭБС «IPRsmart». — 5-238-00577-6. — Режим доступа: <http://www.iprbookshop.ru/71196.html>
- **3.** Мещеряков П.С. Прикладная информатика [Электронный ресурс] : учебное пособие / П.С. Мещеряков. — Электрон. текстовые данные. — Томск: Томский государственный университет систем управления и радио-электроники, 2015. — 130 c. - ЭБС «IPRsmart». — 2227-8397. — Режим доступа:<http://www.iprbookshop.ru/72058.html>

#### *Тема № 4*

#### *Электронные таблицы MS Excel*

Содержание практического занятия

Практикум по прикладной информатике (дополнительная литература [1]). Задания 20-49. Литература:

# **Основная литература**

- 1. Иноземцева С.А. Информатика и программирование [Электронный ресурс] : лабораторный практикум / С.А. Иноземцева. — Электрон. тексто-вые данные. — Саратов: Вузовское образование, 2018. — 68 c. - ЭБС «IPRsmart». — 978-5-4487-0260-0. — Режим доступа: <http://www.iprbookshop.ru/75691.html>
- 2. Ковалева В.Д. Информационные системы в экономике [Электронный ресурс] : учебное пособие / В.Д. Ковалева. — Электрон. текстовые данные. — Саратов: Вузовское образование, 2018. — 88 c. - ЭБС «IPRsmart». — 978-5-4487-0108-5. — Режим доступа: <http://www.iprbookshop.ru/72536.html>

### **Дополнительная литература**

- 1. Косиненко Н.С. Информационные системы и технологии в экономике [Электронный ресурс] : учебное пособие / Н.С. Косиненко, И.Г. Фризен. — Электрон. текстовые данные. — М. : Дашков и К, Ай Пи Эр Медиа, 2019. — 304с. - ЭБС «IPRsmart». — 978-5-394-01730-8. — Режим доступа:<http://www.iprbookshop.ru/57134.html>
- 2. Уткин В.Б. Информационные системы и технологии в экономике [Элек-тронный ресурс] : учебник для вузов / В.Б. Уткин, К.В. Балдин. — Элек-трон. текстовые данные. — М. :

ЮНИТИ-ДАНА, 2019. — 336 c. - ЭБС «IPRsmart». — 5-238-00577-6. — Режим доступа: <http://www.iprbookshop.ru/71196.html>

**3.** Мещеряков П.С. Прикладная информатика [Электронный ресурс] : учебное пособие / П.С. Мещеряков. — Электрон. текстовые данные. — Томск: Томский государственный университет систем управления и радио-электроники, 2015. — 130 c. - ЭБС «IPRsmart». — 2227-8397. — Режим доступа:<http://www.iprbookshop.ru/72058.html>

# *Тема № 5*

# *Базы данных MS Excel*

Содержание практического занятия

Практикум по прикладной информатике (дополнительная литература [1]). Задания 67-76. Литература:

# **Основная литература**

- 1. Иноземцева С.А. Информатика и программирование [Электронный ресурс] : лабораторный практикум / С.А. Иноземцева. — Электрон. тексто-вые данные. — Саратов: Вузовское образование, 2018. — 68 c. - ЭБС «IPRsmart». — 978-5-4487-0260-0. — Режим доступа: <http://www.iprbookshop.ru/75691.html>
- 2. Ковалева В.Д. Информационные системы в экономике [Электронный ресурс] : учебное пособие / В.Д. Ковалева. — Электрон. текстовые данные. — Саратов: Вузовское образование, 2018. — 88 c. - ЭБС «IPRsmart». — 978-5-4487-0108-5. — Режим доступа: <http://www.iprbookshop.ru/72536.html>

# **Дополнительная литература**

- 1. Косиненко Н.С. Информационные системы и технологии в экономике [Электронный ресурс] : учебное пособие / Н.С. Косиненко, И.Г. Фризен. — Электрон. текстовые данные. — М. : Дашков и К, Ай Пи Эр Медиа, 2019. — 304с. - ЭБС «IPRsmart». — 978-5-394-01730-8. — Режим доступа:<http://www.iprbookshop.ru/57134.html>
- 2. Уткин В.Б. Информационные системы и технологии в экономике [Элек-тронный ресурс] : учебник для вузов / В.Б. Уткин, К.В. Балдин. — Элек-трон. текстовые данные. — М. : ЮНИТИ-ДАНА, 2019. — 336 c. - ЭБС «IPRsmart». — 5-238-00577-6. — Режим доступа: <http://www.iprbookshop.ru/71196.html>
- **3.** Мещеряков П.С. Прикладная информатика [Электронный ресурс] : учебное пособие / П.С. Мещеряков. — Электрон. текстовые данные. — Томск: Томский государственный университет систем управления и радио-электроники, 2015. — 130 c. - ЭБС «IPRsmart». — 2227-8397. — Режим доступа:<http://www.iprbookshop.ru/72058.html>

#### *Тема № 6*

# *Создание презентаций. Программа MS PowerPoint*

Содержание практического занятия

Все презентации по типу можно разделить на следующие группы.

Линейные презентации.

В них материал расположен «по порядку» — начало — продолжение — завершение. Этот тип применяется для торговых презентаций, связанных с представлением нового товара или услуги, или для представления материала в обучающей презентации по новой теме, когда важно последовательно выделить основные аспекты.

Презентации со сценариями предполагают показ слайдов, снабженных анимированными объектами, видеоматериалом и звуковым сопровождением, а также спецэффектами.

Интерактивные презентации, выполняемые под управлением пользователя, предполагают возможность получить данные презентации с разной степенью детализации и подготовленности потребителя к ее восприятию. Интерактивные презентации построены на диалоге между компьютером и человеком, с предоставлением последнему возможностей самому определять нужную ему информацию и пути ее нахождения. Все интерактивные презентации управляются событиями, т.е. нажатием клавиши, подведением курсора на определенный экранный объект. В ответ на это событие программа презентации выполняет соответствующее действие. Такого рода презентации позволяют адаптировать информацию для широкой и разнообразной аудитории.

Непрерывные презентации — это своеобразные рекламные ролики. Они представляют собой завершенные информационные продукты, широко используемые на различного рода экспозициях.

Этапы и средства создания презентаций

В процессе создания презентаций можно выделить три этапа:

Планирование презентации

На первом этапе необходимо определить и составить список ключевых вопросов и изучить материал создаваемой презентации. Для этого целесообразно собрать первичную информацию, провести собеседование с заинтересованными в презентации лицами, выяснить целевую группу, на которую будет ориентирована презентация. Содержание презентации должно зависеть от целей докладчика, интереса и уровня знаний аудитории. Целесообразно определить основные моменты доклада, которые необходимо донести до слушателей.

На основе полученной информации и ее анализа следует выбрать тип будущей презентации - со сценарием, интерактивная или непрерывная. Далее разработать максимально подробную схему презентации в виде последовательности кадров — «раскадровку». Это позволит первоначально оценить логичность изложения материала и выявить пробелы в схеме. Созданная схема обрастает сценарием, в котором каждому кадру соответствует отобранный и проверенный материал.

#### Создание презентации

Этот этап связан с подбором специальных программных и вспомогательных средств для реализации сценария, а также представлением сценария в виде последовательности слайдов.

Проведение презентации

Большинство презентаций проходит под управлением докладчика.

# Литература:

# Основная литература

- 1. Иноземцева С.А. Информатика и программирование [Электронный ресурс]: лабораторный практикум / С.А. Иноземцева. — Электрон. тексто-вые данные. — Саратов: Вузовское образование, 2018. — 68 с. - ЭБС «IPRsmart». — 978-5-4487-0260-0. — Режим доступа: http://www.iprbookshop.ru/75691.html
- 2. Ковалева В.Д. Информационные системы в экономике [Электронный ресурс] : учебное пособие / В.Д. Ковалева. — Электрон. текстовые данные. — Саратов: Вузовское образование, 2018. - 88 с. - ЭБС «IPRsmart». - 978-5-4487-0108-5. - Режим доступа: http://www.iprbookshop.ru/72536.html

Дополнительная литература

- 1. Косиненко Н.С. Информационные системы и технологии в экономике [Электронный ресурс] : учебное пособие / Н.С. Косиненко, И.Г. Фризен. — Электрон. текстовые данные. — М. : Дашков и К, Ай Пи Эр Медиа, 2019. - 304с. - ЭБС «IPRsmart». - 978-5-394-01730-8. - Режим доступа: http://www.iprbookshop.ru/57134.html
- 2. Уткин В.Б. Информационные системы и технологии в экономике [Элек-тронный ресурс] : учебник для вузов / В.Б. Уткин, К.В. Балдин. — Элек-трон. текстовые данные. — М.: ЮНИТИ-ДАНА, 2019. - 336 с. - ЭБС «IPRsmart». - 5-238-00577-6. - Режим доступа: http://www.iprbookshop.ru/71196.html
- 3. Мещеряков П.С. Прикладная информатика [Электронный ресурс] : учебное пособие / П.С. Мещеряков. — Электрон. текстовые данные. — Томск: Томский государственный университет систем управления и радио-электроники, 2015. - 130 с. - ЭБС «IPRsmart». - 2227-8397. — Режим доступа: http://www.iprbookshop.ru/72058.html

# $Tema \& 7$

#### Компьютерные сети.

Содержание практического занятия

Настройка TCP/IP с использованием IP версий 4 и 6

Механизм адресации в 1Р-сетях

Изучение вопросов конфигурации сетей Ethernet

Организация работы с сетевыми устройствами и средствами коммуникаций.

Мониторинг и администрирование ЛВС Настройка и устранение неполадок DNS Литература:

# **Основная литература**

- 1. Иноземцева С.А. Информатика и программирование [Электронный ресурс] : лабораторный практикум / С.А. Иноземцева. — Электрон. тексто-вые данные. — Саратов: Вузовское образование, 2018. — 68 c. - ЭБС «IPRsmart». — 978-5-4487-0260-0. — Режим доступа: <http://www.iprbookshop.ru/75691.html>
- 2. Ковалева В.Д. Информационные системы в экономике [Электронный ресурс] : учебное пособие / В.Д. Ковалева. — Электрон. текстовые данные. — Саратов: Вузовское образование, 2018. — 88 c. - ЭБС «IPRsmart». — 978-5-4487-0108-5. — Режим доступа: <http://www.iprbookshop.ru/72536.html>

### **Дополнительная литература**

- 1. Косиненко Н.С. Информационные системы и технологии в экономике [Электронный ресурс] : учебное пособие / Н.С. Косиненко, И.Г. Фризен. — Электрон. текстовые данные. — М. : Дашков и К, Ай Пи Эр Медиа, 2019. — 304с. - ЭБС «IPRsmart». — 978-5-394-01730-8. — Режим доступа:<http://www.iprbookshop.ru/57134.html>
- 2. Уткин В.Б. Информационные системы и технологии в экономике [Элек-тронный ресурс] : учебник для вузов / В.Б. Уткин, К.В. Балдин. — Элек-трон. текстовые данные. — М. : ЮНИТИ-ДАНА, 2019. — 336 c. - ЭБС «IPRsmart». — 5-238-00577-6. — Режим доступа: <http://www.iprbookshop.ru/71196.html>
- **3.** Мещеряков П.С. Прикладная информатика [Электронный ресурс] : учебное пособие / П.С. Мещеряков. — Электрон. текстовые данные. — Томск: Томский государственный университет систем управления и радио-электроники, 2015. — 130 c. - ЭБС «IPRsmart». — 2227-8397. — Режим доступа:<http://www.iprbookshop.ru/72058.html>

#### *Тема № 8 Основы защиты информации. Справочные правовые системы КонсультантПлюс.*

Содержание практического занятия

Защита информации – для защиты информации созданы следующие атрибуты: подтверждение перед выполнением команд; разграничение доступа пользователей; антивирусные программы; защита паролем; электронные ключи; совокупность административных и правовых мер и т. п.

Настройка технологий хранения данных и управление ими

Настройка доступности сетевых ресурсов и контента

Настройка защиты доступа к сети

Учебно-методическое пособие «КонсультантПлюс: учимся на примерах. «Экономика».

- Введение
- Начало работы
- Основы поиска
- Расширенные средства поиска
- Изучение документа
- Сохранение документа
- Приложения
	- Литература:

# **Основная литература**

- 1. Иноземцева С.А. Информатика и программирование [Электронный ресурс] : лабораторный практикум / С.А. Иноземцева. — Электрон. тексто-вые данные. — Саратов: Вузовское образование, 2018. — 68 c. - ЭБС «IPRsmart». — 978-5-4487-0260-0. — Режим доступа: <http://www.iprbookshop.ru/75691.html>
- 2. Ковалева В.Д. Информационные системы в экономике [Электронный ресурс] : учебное пособие / В.Д. Ковалева. — Электрон. текстовые данные. — Саратов: Вузовское образование,

2018. — 88 c. - ЭБС «IPRsmart». — 978-5-4487-0108-5. — Режим доступа: <http://www.iprbookshop.ru/72536.html>

# **Дополнительная литература**

- 1. Косиненко Н.С. Информационные системы и технологии в экономике [Электронный ресурс] : учебное пособие / Н.С. Косиненко, И.Г. Фризен. — Электрон. текстовые данные. — М. : Дашков и К, Ай Пи Эр Медиа, 2019. — 304с. - ЭБС «IPRsmart». — 978-5-394-01730-8. — Режим доступа:<http://www.iprbookshop.ru/57134.html>
- 2. Уткин В.Б. Информационные системы и технологии в экономике [Элек-тронный ресурс] : учебник для вузов / В.Б. Уткин, К.В. Балдин. — Элек-трон. текстовые данные. — М. : ЮНИТИ-ДАНА, 2019. — 336 c. - ЭБС «IPRsmart». — 5-238-00577-6. — Режим доступа: <http://www.iprbookshop.ru/71196.html>
- 3. Мещеряков П.С. Прикладная информатика [Электронный ресурс] : учебное пособие / П.С. Мещеряков. — Электрон. текстовые данные. — Томск: Томский государственный университет систем управления и радио-электроники, 2015. — 130 c. - ЭБС «IPRsmart». — 2227-8397. — Режим доступа:<http://www.iprbookshop.ru/72058.html>

# **Раздел 5. ОБРАЗОВАТЕЛЬНЫЕ ТЕХНОЛОГИИ**

В соответствии с требованиями ФГОС ВО в целях реализации компетентностного подхода в учебном процессе дисциплины «Прикладная информатика в цифровой экономике» предусматривается широкое использование активных и интерактивных форм проведения занятий. Выносимые на практические занятия вопросы обсуждаются в компьютерном классе перед выполнением практических заданий с использованием мультимедийного проектора.

# **Интерактивные образовательные технологии, используемые на аудиторных практических занятиях**

 $Q_{\text{max}} = \frac{1}{2}$ 

*Таблица 5.1*

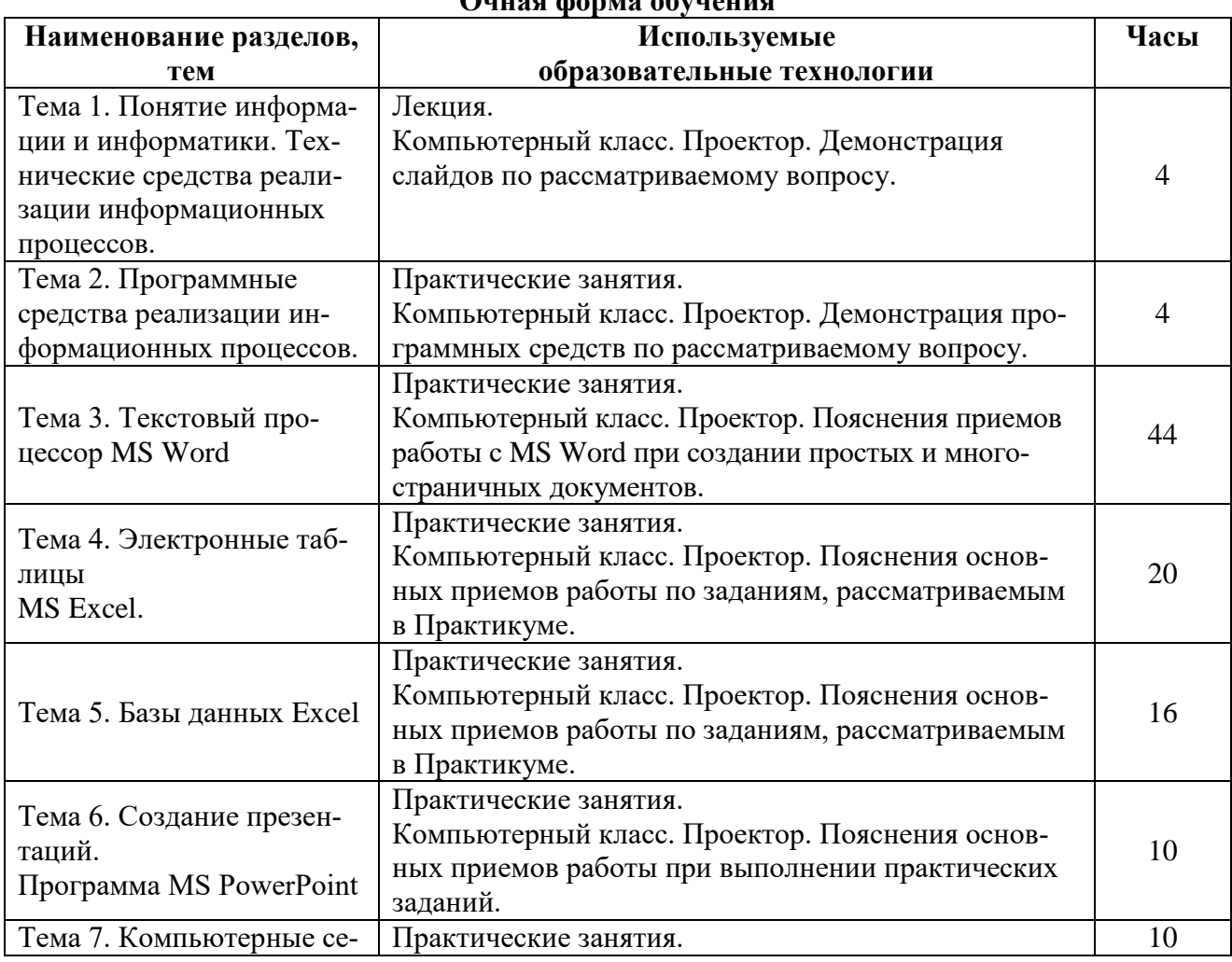

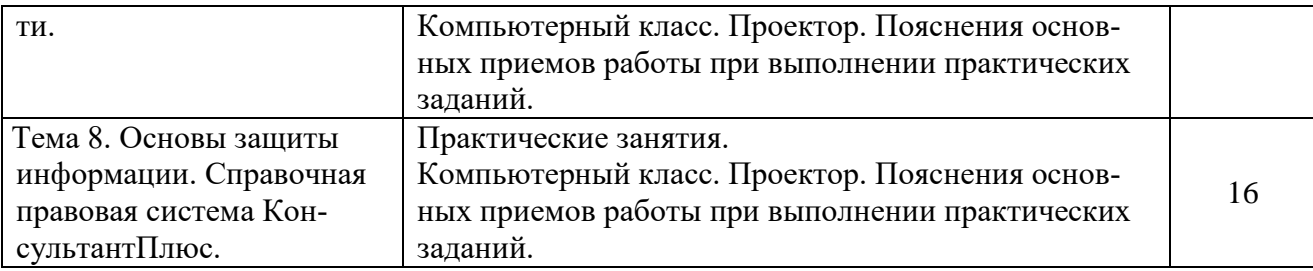

#### **Практикум**

#### *Задача 1.*

Для осуществления перевозок по трем городским маршрутам используются автобусы двух типов. Автобусы первого типа вмещают *100 пассажиров*, второго типа – *120 пассажиров*. Количество автобусов на маршруте, необходимость в перевозке пассажиров, эксплуатационные расходы каждого вида автобусов даны в таблице.

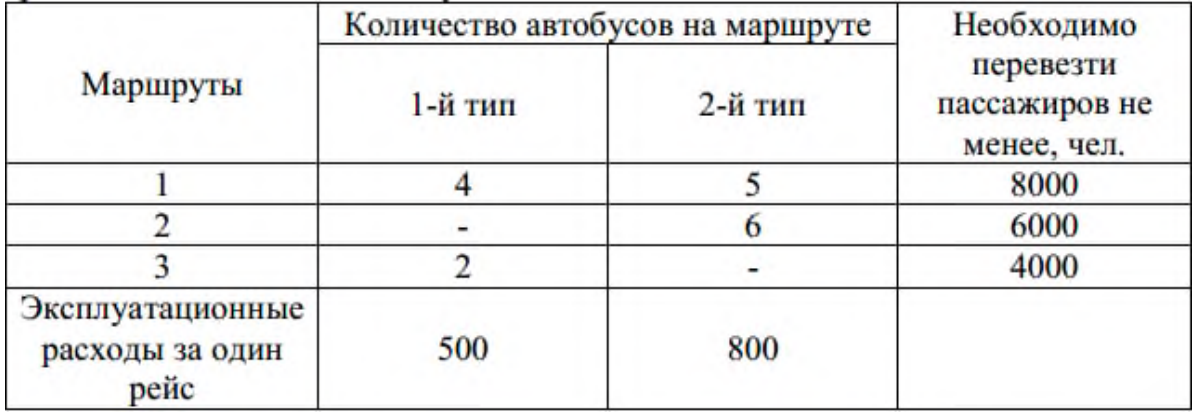

*Определить, какое количество рейсов должно быть выполнено автобусами на каждом маршруте, чтобы расходы от перевозок были минимальными*.

#### *Задача 2.*

Фабрика выпускает два вида каш для завтрака. Используемые для производства обоих продуктов ингредиенты в основном одинаковы и, как правило, не являются дефицитом. Основным ограничением, накладываемым на объем выпуска, является наличие фонда рабочего времени в каждом из трех цехов фабрики. В приведенной ниже таблице указаны общий фонд рабочего времени и число человеко-часов, требуемое для производства 1 т продукта.Доход от производства 1 т первого тип каши составляет 3750 евро, а от производства второго типа каши – *1875 евро*. На настоящий момент нет никаких ограничений на возможные объемы продаж.

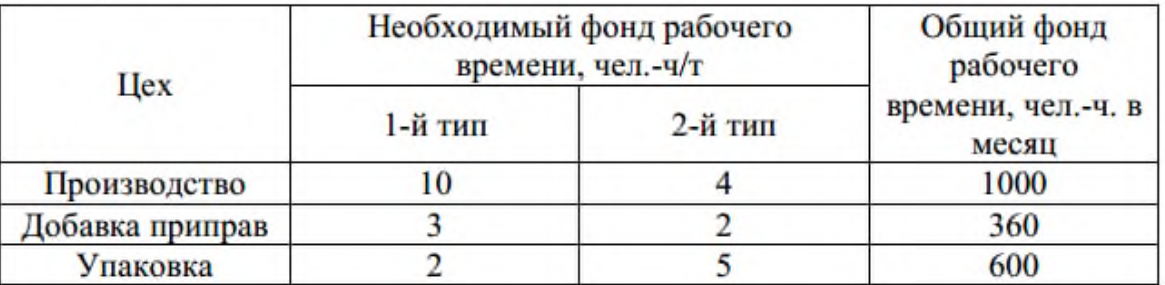

*Требуется спланировать работу фабрики так, чтобы общий доход за месяц был максимальным.*

#### *Задача 3.*

Небольшая фабрика изготавливает два вида красок: *для внутренних (I) и наружных (II) работ*. Продукция обоих видов поступает в оптовую продажу. Для производства красок используются два исходных продукта *A* и *B*. Максимально возможные суточные запасы этих продуктов составляют *6 и 8 т*, соответственно. На одну тонну *краски I расходуется 2 т продукта A и 1 т продукта B.* На одну тонну *краски II расходуется 1 т продукта A и 2 т продукта B.* Изучение рынка сбыта показало, что суточный спрос на краску I никогда не

превышает спроса на краску II более чем *на 1 т*. Кроме того, установлено, что спрос на краску I никогда не превышает *2 т в сутки*. Оптовые цены одной тонны краски равны: **2 тыс. долл**. для краски I и **3 тыс. долл**. для краски II. *Какое количество краски каждого вида должна производить фабрика, чтобы доход от реализации продукции был максимальным?*

### *Задача 4.*

Процесс изготовления двух видов промышленных изделий состоит в последовательной обработке каждого из них на *трех станках*. Время использования этих станков для производства данных изделий ограничено *10 часами в сутки*. Время обработки и прибыль от продажи одного изделия каждого вида приведены в таблице.

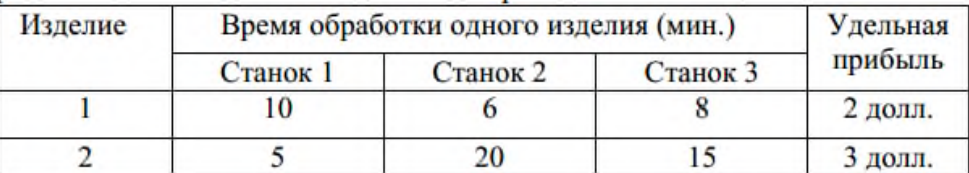

#### *Требуется найти оптимальные объемы производства изделий каждого вида. Задача 5.*

Фабрика выпускает продукцию двух видов: П1 и П2. Продукция обоих видов поступает в оптовую продажу. Для производства этой продукции используются три исходных продукта – А, В, С. Максимально возможные суточные запасы этих продуктов составляют 6, 8 и 5 т. соответственно. Расходы сырья А, В, С на 1 тыс. изделий П1 и П2 приведены в таблице.

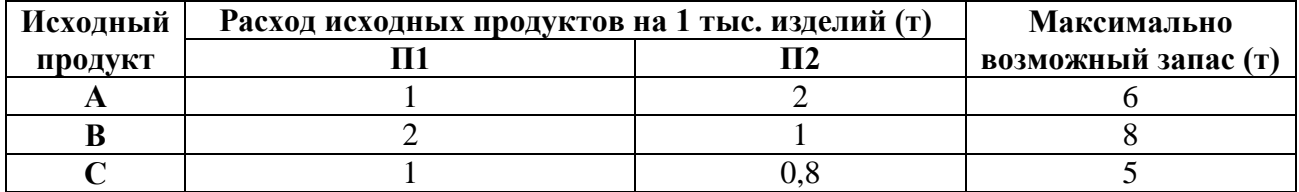

Изучение рынка сбыта показало, что спрос на изделие П2 никогда не превышает 2 тыс. шт. в сутки. Рыночная цена 1 тыс. шт. изделия П1 равна 3 тыс. руб., а 1 тыс. шт. изделия П2 - 2 тыс. руб. Какое количество изделий (в тыс. шт.) каждого вида должна производить фабрика, чтобы доход от реализации продукции был максимальным?

#### *Задача 6.*

Фирма выпускает два типа румян перламутровые и матовые с использованием одинаковых смесеобразующих машин и видов работ.

На производство 100 л перламутровых румян затрачивается 4 чел.-ч., а на производство 100 л матовых румян 2 чел.-ч. Фонд рабочего времени ограничен 8000 чел.-ч. в неделю.

В соответствии с контрактными соглашениями компания должна производить 25000 л матовых румян в неделю. Максимальный спрос на перламутровые румяна равен 29000 л в неделю.

Цена на 100 л перламутровых румян составляет 120 у.е., а на 100 л матовых – 110 у.е. Затраты на 100 л перламутровых румян составляют 96 у.е., а на 100 л матовых – 90 у.е.

Какое количество румян следует производить фирме, чтобы получить максимальную прибыль?

# *Задача 7.*

Торговая организация планирует реализацию по 2 товарным группам, по которым соответственно выделены фонды 80 тыс. руб и 50 тыс. руб. Уровень транспортных издержек составляет по этим товарам соответственно 1% и 2%, уровень издержек, связанных с хранением товаров, - 2% и 1%, уровень прибыли – 3% и 2%. Предельно допустимые расходы, связанные с перевозкой и хранением товаров равны 2,5 тыс. руб. и 2,9 тыс. руб. С учетом закупки товаров сверх выделенных фондов определить оптимальную структуру товарооборота, обеспечивающую торговой организации максимальную прибыль.

# *Задача 8.*

С учетом спроса населения обувному магазину необходимо предусмотреть на плановый период продажу кожаной обуви не менее чем на 140 млн. рублей, а прочей – не менее чем на 40 млн. руб. Зная уровень прибыли и издержек от реализации, составить план продажи с минимальной суммой издержек, при условии, что товарооборот магазина будет не менее 200 млн. руб, а сумма прибыли не менее 2, 5 млн. руб.

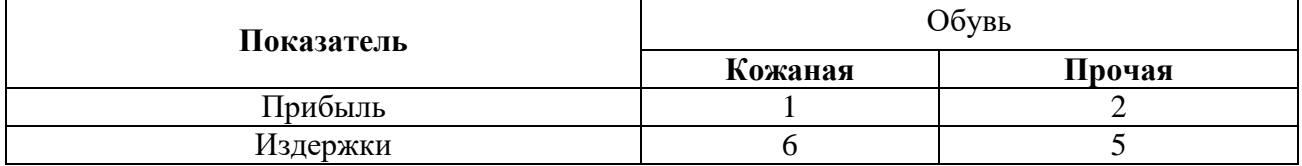

### *Задача 9.*

Требуется составить суточный рацион для откорма свиней минимальной себестоимости (причем, в рацион должно быть включено не более 2,5 кг ячменя). Кормовых единиц в сутки потребляется минимум 2,4 кг, протеина 200 г. Исходные данные для решения задачи приведены в таблице.

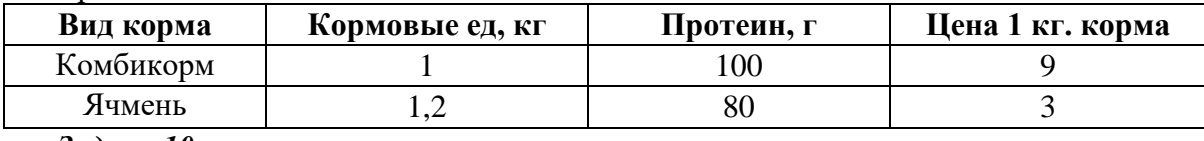

*Задача 10.*

Обработка деталей А и В может производиться на трех станках. Причем каждая деталь при ее изготовлении должна последовательно обрабатываться на каждом из станков. Прибыль при реализации детали А – 10 руб, детали В – 16 руб. Определить производственную программу, максимизирующую прибыль при условии: деталей А произвести не менее 300 ед., а деталей В не более 200 ед.

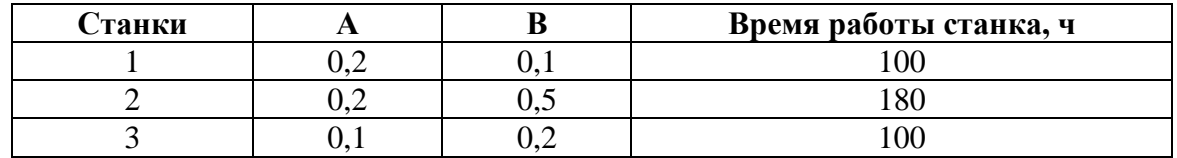

# **Раздел 6. УЧЕБНО-МЕТОДИЧЕСКОЕ ОБЕСПЕЧЕНИЕ САМОСТОЯТЕЛЬНОЙ РАБОТЫ ОБУЧАЮЩИХСЯ ПО ДИСЦИПЛИНЕ**

Наряду с проведением практических занятий неотъемлемым элементом учебного процесса является *самостоятельная работа.* При самостоятельной работе достигается целенаправленное усвоение учебного материала, приобретаются практические навыки работы с компьютерными программами столь важные для дальнейшей успешной деятельности обучающегося. Формы самостоятельной работы обучающихся весьма разнообразны. В домашних условиях самостоятельная работа обучающихся включает работу с материалами Практикума, а также с дополнительными заданиями по указанию преподавателя.

*Таблица 6.1*

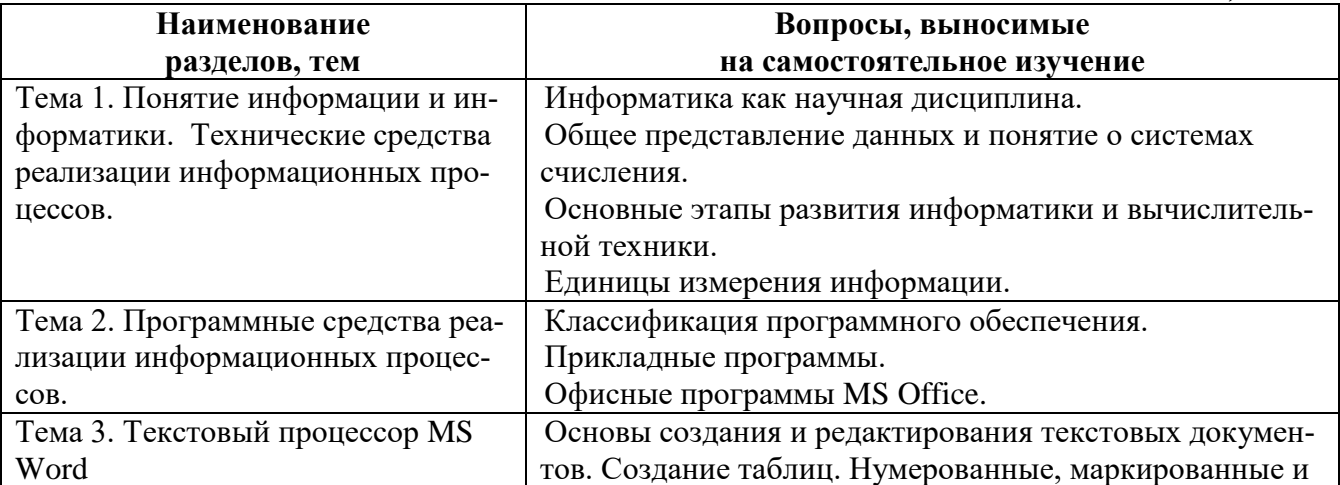

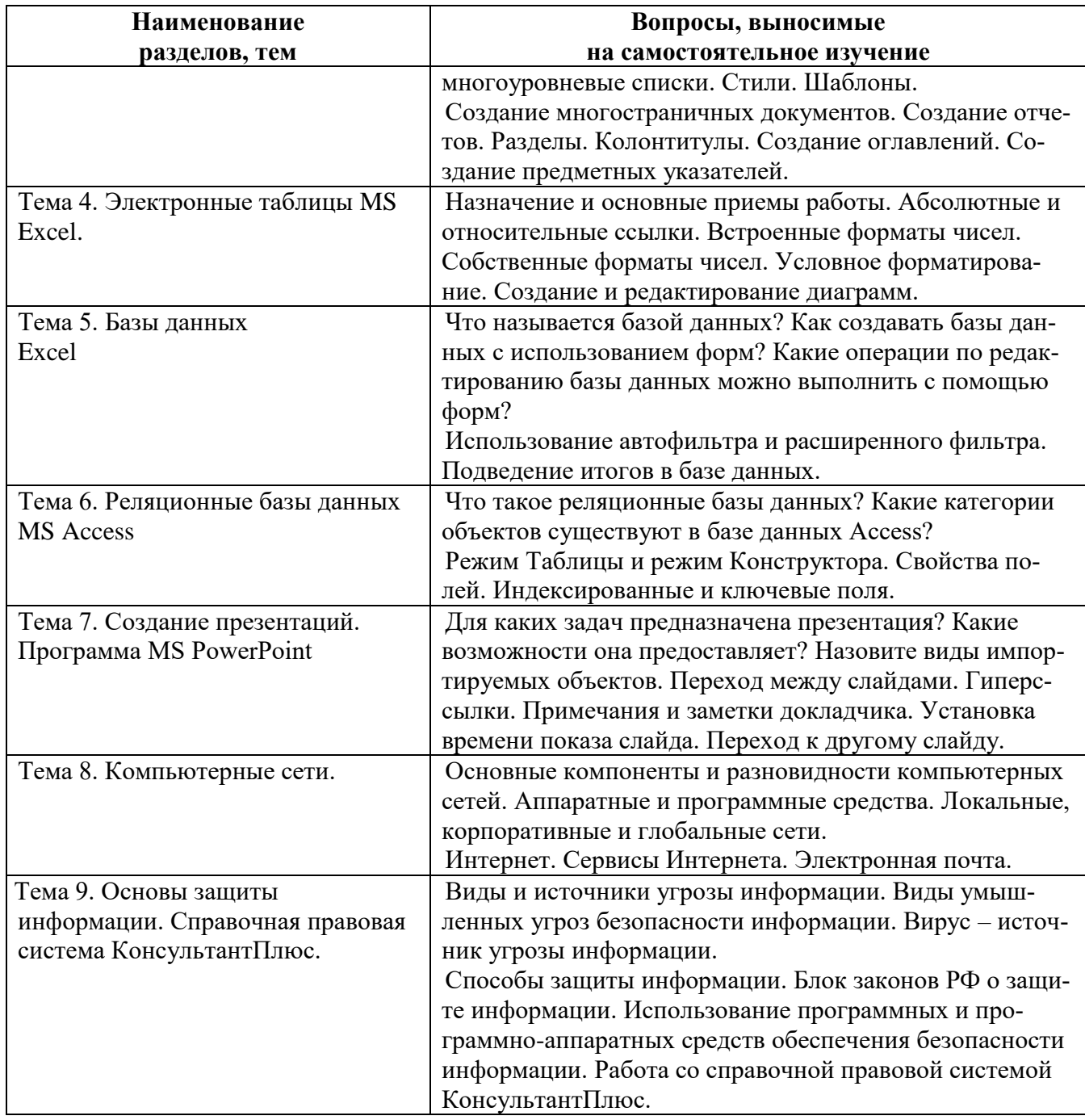

# $6.1.$  Темы эссе<sup>1</sup>

- 1. Информационные технологии в управлении.
- 2. Мировой опыт применения современных информационных технологий.
- 3. Российский рынок деловых программ: состояние и тенденции развития.
- 4. Характеристика отечественного рынка делового программного обеспечения.
- 5. Проблемы и задачи фирм-разработчиков программного обеспечения.
- 6. Аналитические программные разработки управления.
- 7. Направления оценки и критерии выбора программного обеспечения
- 8. Информационные системы и их классификация в организационном управлении
- 9. Информационная система управления ресурсами предприятия,
- 10. Состав технического обеспечения в ИС управления организацией.
- 11. Защита информации в ИС управления организацией.

<sup>1</sup> Перечень тем не является исчерпывающим. Студент может выбрать иную тему по согласованию с преподавателем.

- 12. Угрозы безопасности ИС и ИТ.
- 13. Оценка преимуществ и недостатков закупки готовых или разработки новых ИТ и ИС.
- 14. Системы АСУ.
- 15. Основные методы незаконного получения информации.
- 16. Методы экономической оценки информационных технологий.
- 17. Обеспечение информационной безопасности и борьбы с компьютерной преступностью в государственном масштабе.
- 18. Организация управления для различных этапов организации информационных систем.
- 19. Информационные технологии как инструмент формирования управленческих решений.
- 20. Функционирование информационной технологии в контуре среднесрочного тактического планирования.
- 21. Информационные системы поддержки принятия решения и информационные системы поддержки исполнения.
- 22. Оценка экономической эффективности внедрения информационных технологий и информационных систем на предприятиях и организациях.
- 23. Информатизация отечественного управления.
- 24. Методика и постановка управленческих задач в информационных системах.
- 25. Международная классификация деловых программ управления.
- 26. Создание временных коллективов для внедрения ИТ и ИС и их менеджмент.
- 27. История возникновения информационных технологий.
- 28. Этапы развития коммерческого шпионажа в России.
- 29. Электронный терроризм.
- 30. Структурно-функциональный элемент ИС.
- 31. Автоматизированное рабочее место.
- 32. Потребность и необходимость управления в деятельности человека.
- 33. Приемы менеджмента для каждого этапа (разработка, внедрение и эксплуатация) на фирмах производителях и на фирмах потребителях.
- 34. Анализ функций подсистем ИС с учетом возможностей их автоматизации.
- 35. Реляционная модель данных. Структура данных. Ограничения целостности. Язык манипулирования данными. Нормализация отношений.
- 36. Электронные документы. Электронные издательства и библиотеки. Виды ресурсов и средства доступа.
- 37. Анализ современного состояния и тенденций развития технических, программных и прочих средств ИС.
- 38. Корпоративные информационные системы. Принципы и подходы к созданию. Методы реализации корпоративных решений.
- 39. Информационные технологии и АИС для отдела кадров.
- 40. Особенности интерфейса MS Windows. Правило двух кнопок и контекстное меню. Технология «перетащил и бросил». Глобальная связь данные - приложение. Использование буфера обмена.
- 41. Разработка индивидуальных информационных систем.
- 42. Разработка корпоративных информационных систем.
- 43. Организация электронного документооборота.
- 44. Отличительные особенности ERP-систем.
- 45. Отличительные особенности MES -систем.
- 46. Отличительные особенности CRM -систем.
- 47. Отличительные особенностиCSRP -систем.
- 48. Инфраструктура для создания корпоративной ИС.

# **6.2. Примерные задания для самостоятельной работы**

**ЗАДАНИЕ 1***.* Test. Выделение ячеек

1. Запустите *Excel*.

2. Ознакомьтесь со справками в папке **Выделение и переход**, расположенной: **Оглавление\Основные сведения о листах и таблицах Excel**.

3. Опробуйте различные способы ввода и изменения данных и выделения отдельных ячеек, групп ячеек (смежные, несмежные), строк, столбцов, указанные в справках. **ЗАДАНИЕ 2***.* Test. Ввод констант

- 1. Запустите *Excel*. Дайте первому листу книги имя **Константы**.
- 2. Ознакомьтесь со справками в папке **Ввод и изменение данных**, расположенной: **Оглавление\Основные сведения о листах и таблицах Excel**.
- 3. Введите в одну из ячеек текущую дату, в другую текущее время.
- 4. Сохраните книгу в файле **Test** в вашей папке **Excel**. ОТВЕТЬТЕ НА ВОПРОСЫ
- 1. Какие типы констант поддерживает *Excel*?
- 2. Что называют экспоненциальной формой числа?
- 3. Как выравниваются по умолчанию данные в ячейках?
- 4. В чем состоят правила ввода даты и времени суток?
- 5. Как, используя комбинацию клавиш, ввести текущую дату? текущее время? **ЗАДАНИЕ 3.** Test. Автозаполнение
- 1. Присвойте второму листу книги **Test** имя **Автозаполнение**.
- 2. Ознакомьтесь со справкой **Оглавление\Основные сведения о листах и таблицах Excel\Ввод и изменение данных\Автоматическое заполнение ячеек листа данными**.
- 3. Приведите пример по созданию пользовательского списка автозаполнения.
- 4. Создайте двумя способами арифметическую прогрессию 23, 41, 59, …, с предельным значением 140.
- 5. Сохраните файл.

# ОТВЕТЬТЕ НА ВОПРОСЫ

- 1. Какие виды рядов данных можно создавать с помощью автозаполнения?
- 2. Как создать последовательность одинаковых текстовых данных?
- 3. Как создать последовательность одинаковых дат?
- 4. Как создать арифметическую прогрессию?
- 5. Как создать последовательность чередующихся текстов?
- 6. Как добавить к чередующимся текстам числовую прогрессию? **ЗАДАНИЕ 4**. Test. Формулы
- 1. Дайте третьему листу книги **Test** имя **Формулы**.
- 2. Ознакомьтесь со справками **Оглавление\Основы работы с формулами и именами\Создание формул\Создание и удаление формулы | Перемещение и копирование формулы**.
- 3. Поясните смысл функции **ЕСЛИ** с вложенными функциями **СРЗНАЧ** и **СУММ**: =ЕСЛИ(СРЗНАЧ(F2:F5)>50;СУММ(G2:G5);0).
- 4. Сохраните файл.

# ОТВЕТЬТЕ НА ВОПРОСЫ

- 1. Для чего предназначены формулы? С чего начинается ввод формулы?
- 2. Для чего предназначен **Мастер функций**? Как им пользоваться?
- 3. Что такое вложенные функции и сколько их может быть в одной функции?
- 4. Какие значения могут быть результатом выполнения операторов сравнения?
- 5. Что является разделителем аргументов функции? **ЗАДАНИЕ 5.** Test. Формулы
- 1. Откройте в книге **Test** лист **Формулы**.
- 2. Ознакомьтесь со справкой **Обзор формул**, расположенной в справке **Оглавление\Основы работы с формулами и именами\Создание формул**.
- 3. Ознакомьтесь со справкой **Примеры часто используемых формул**, расположенной в справке **Оглавление\Основы работы с формулами и именами\Примеры формул**.
- 4. Как вычислить среднее значение ячеек, расположенных подряд в одной строке? в ячейках, расположенных вразброс? Покажите на примерах.

5. Сохраните файл.

# ОТВЕТЬТЕ НА ВОПРОСЫ

- 1. Когда и в чем проявляется различие относительных, абсолютных и смешанных ссылок?
- 2. Относительной или абсолютной является ссылка на ячейку по ее имени?
- 3. Как производится корректировка данных в ячейке? **ЗАДАНИЕ 6.** Test. Основные параметры формата листа
- 1. Откройте файл **Test** и дайте четвертому листу книги имя **Формат листа**.
- 2. Ознакомьтесь со справками **Применение и удаление заливки ячеек** и **Применение, создание и удаление стиля ячейки**, расположенных в разделе **Оглавление\Основные сведения о листах и таблицах Excel\Форма-тирование данных**.
- 3. Опробуйте на листе **Формат листа** различные варианты форматирования ячеек, создание пользовательского стиля ячейки и его удаление.
- 4. Сохраните данный файл. **ОТВЕТЬТЕ НА ВОПРОСЫ**
- 1. Какими средствами можно изменить ширину столбца?
- 2. Какими средствами можно задать формат символов?
- 3. Какими средствами можно задать обрамление и заполнение ячеек?
- 4. Для чего предназначена кнопка  $\mathbb{E} \cdot |$ ? Как такую же операцию выполнить с помощью команд окна диалога **Формат ячеек...**? **ЗАДАНИЕ 7.** Test. Основные средства форматирования
- 1. Откройте файл **Test** и дайте пятому листу книги имя **Форматы чисел**.
- 2. Ознакомьтесь со справкой **Доступные числовые форматы** в разделе **Основные сведения о листах и таблицах\Форматирование чисел**.
- 3. Введите в ячейки **B1:B11** число 39539,26, а в ячейки **A1:A11** следующие тексты: **Общий**, **Числовой**, **Денежный**, **Финансовый**, **Дата**, **Время**, **Процентный**, **Дробный**, **Экспоненциальный**, **Текстовый**, **Дополнительный**, а затем последовательно для ячеек **B2:B11** примените соответствующий формат, выбрав его в диалоговом окне **Формат ячейки…** группы **Число**.
- 4. Сохраните файл.

# **ОТВЕТЬТЕ НА ВОПРОСЫ**

- 1. С какой целью используют разные форматы данных?
- 2. Какие средства форматирования данных предоставляет *Excel*?
- 3. Как кнопки <sup>19</sup> % 000 50 +,0 группы **Число** вкладки **Главная** определяют (изменяют) вид числа?

**ЗАДАНИЕ 8.** Test. Собственные форматы

- 1. Дайте шестому листу книги **Test** имя **Собственные форматы**.
- 2. Откройте *Справку* и подключитесь к веб-узлу Office Online. Ознакомьтесь со справкой **Создание и удаление пользовательских числовых форматов**, расположенной в разделе **Основные сведения о листах и таблицах Excel/Форматирование чисел**, со справкой **Изменение системы дат, формата даты и двузначного представления года** в разделе **Основы работы с формулами и именами** и со справкой **Объединение текста и чисел в ячейке** в разделе **Примеры формул/Текст**.
- 3. Выполните примеры, приведенные в справке **Задание числа десятичных разрядов, пробелов, цветов и условий**.
- 4. В ячейки **A1**, **A2**, **A3**, **A4** введите тексты **Больше 0**, **Меньше 0**, **0** и **Текст** соответственно.
- 5. Создайте собственный формат, применяя который к ячейкам **B1** и **B2**, введенные в них положительные числа приобретали бы синий цвет, а отрицательные – красный.
- 6. Создайте собственный формат, применяя который к ячейке **B4** с положительным числом, перед ним появлялось бы слово *Избыток*, а применяя его к ячейке **B5** с отрицательным числом, перед ним появлялось бы слово *Дефицит*.
- 7. Измените созданный в предыдущем пункте формат так, чтобы при положительном числе данные в ячейке окрашивались бы в синий цвет, а при отрицательных – в красный.
- 8. В ячейки **D1**, **D2**, **D3**, **D4** введите тексты **Начало работы**, **Дата 0**, **Часов от 1900 г.** и **Время работы** соответственно.
- 9. Создайте формат для одновременного отображения дня, полного названия месяца, всех цифр года, часов, минут и секунд. Используйте этот формат для ячейки **E1**, вставив в нее текущую дату функцией **ТДАТА()**.
- 10. Используя **Специальную вставку**, зафиксируйте в ячейке **E1** текущее значение времени.
- 11. Введите в ячейку **E2** число **0** и найдите, какой дате и времени суток оно соответствует.
- 12. Введите в ячейку **E3** формулу, вычисляющую количество часов, прошедших от начала 1900 года до начала текущих суток, используя стандартную функцию **СЕГОДНЯ()**.
- 13. Введите в ячейку **E4** формулу, вычисляющую время, прошедшее от момента фиксации значения в ячейке **E1** до текущего момента.

#### 14. Сохраните книгу. **ОТВЕТЬТЕ НА ВОПРОСЫ**

- 1. В чем состоят правила описания формата числа?
- 2. Что означают в числовых форматах шаблоны **#**, **0**, **?**, **[ ЦВЕТ ]** ?
- 3. Какой разделитель используется в форматах дат? в форматах времени?
- 4. Что означают в форматах дат шаблоны **Д**, **ДД**, **М**, **ММ**, **ГГ**, **ГГГГ**?
- 5. Что означают в форматах времени шаблоны **Ч**, **ЧЧ**, **М**, **ММ**, **С**, **СС**?
- 6. Какой дате и времени суток соответствует значение **1**? **ЗАДАНИЕ 9**. Test. Условное форматирование
- 1. Ознакомьтесь со справками **Проблемы условного форматирования** и **Добавление, изменение и отмена условного форматирования**.
- 2. Дайте седьмому листу книги **Test** имя **Условные форматы** и сделайте этот лист активным.
- 3. В диапазоне **A1:F3** введите данные, указанные ниже, причем в ячейках **F2** и **F3** приведены формулы суммы ячеек, расположенных слева.

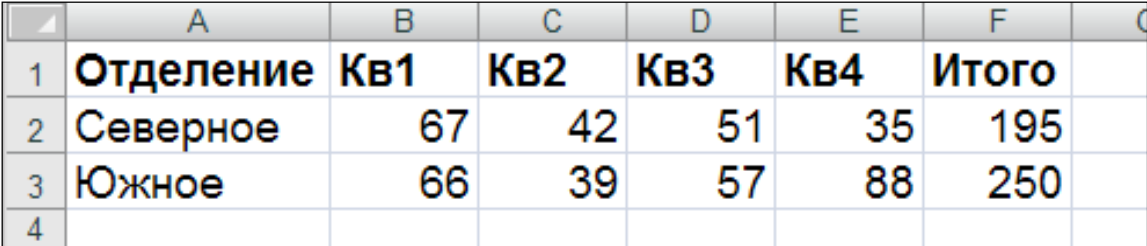

Для ячеек **\$B\$2:\$E\$3** создайте условный формат, который при выполнении условия **>=\$F2\*0,3** для чисел, расположенных в этих ячейках, окрашивал их в зеленый цвет, а при выполнении условия **<=\$F2\*0,2** – в красный.

4. В диапазоне ячеек **A5:E5** введите числа *1810*, *2190*, *3270*, *3500*, *4300*, а в ячейке **F5**, к которой и следует применить условный формат, – их сумму. Создайте условный формат, изменяющий цвет данных в ячейке **F5** при выполнении условий **СРЗНАЧ(\$A\$5:\$E\$5)>300** и **МИН(\$A\$5:\$E\$5)>=1800**; [формула:

# **=И(СРЗНАЧ(\$A\$5:\$E\$5)>3000;МИН((\$A\$5:\$E\$5)>=1800**].

- 5. Введите в диапазон **A7:D8** числа *8*, *45*, *12*, *40*, *3*, *4*, *7*, *13* и создайте условный формат, который изменял бы цвет данных в ячейках **\$A\$7:\$D\$8** при выполнении условия, когда числа делятся на 2; [формула: **=ОСТАТ(А7;2)=0**].
- 6. Выполните пример,
- 7. Сохраните и закройте книгу **Test**. **ОТВЕТЬТЕ НА ВОПРОСЫ**
- 1. В каких случаях целесообразно использовать условное форматирование?
- 2. Какие отношения (операторы) допускается использовать, если условное формирование ячейки производится по ее **значению**?
- 3. Можно ли использовать в качестве аргументов в отношениях (операторах), задающих условия форматирования, ссылки на ячейки и формулы?
- 4. Как задать условие форматирования с помощью формулы?
- 5. Почему аргумент в формуле пункта 6 последнего задания следует задавать относительной ссылкой на активную ячейку диапазона?
- 6. Сколько дополнительных условий можно вводить при условном форматировании? Как они связаны с первым условием?
	- ЗАДАНИЕ 10. Test. Создание диаграмм
- 1. Откройте книгу Test и присвойте восьмому листу книги имя Диаграммы.
- 2. Ознакомьтесь со справками в разделе Создание диаграмм.
- 3. Создайте таблицу, приведенную ниже на рис. 5, и постройте гистограмму на основе этих данных.

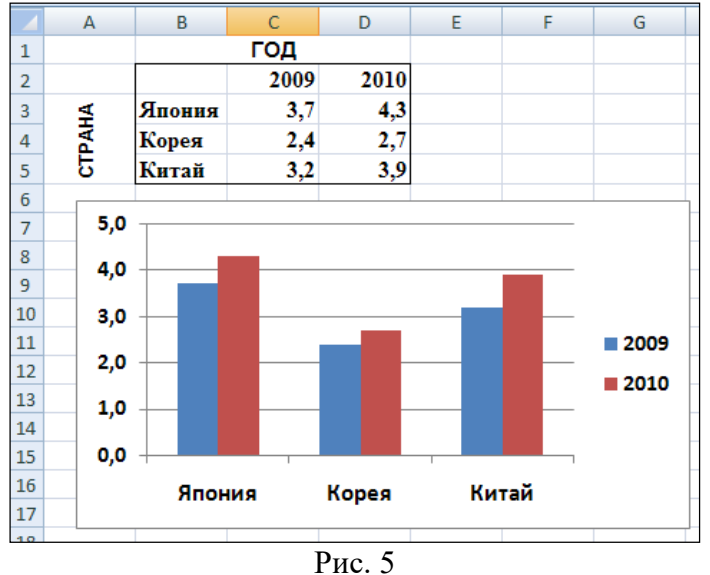

Для редактирования присутствующей на диаграмме части ее следует выделить щелчком мыши и вызвать локальное меню щелчком правой клавиши мыши. Последовательный обход присутствующих на диаграмме частей можно выполнить с помощью клавиш управления курсором после выделения любой ее части.

Если требуется изменить тип диаграммы или отдельные ее элементы, следует вызвать локальное меню Области диаграммы и выбрать команду Выбрать данные... или Изменить тип диаграммы..., открывающих соответствующие диалоговые окна. В число команд этого меню входит также Формат области диаграммы....

ЗАДАНИЕ 11. Test. Редактирование диаграмм

- 1. Отредактируйте диаграммы, как показано на следующем рис. 6. Для оцифровки вертикальной оси создайте свой формат.
- 2. Разместите под диаграммами их копии и, используя средства редактирования и форматирования, преобразуйте их к другим типам диаграмм, например, Кольцевая или График.

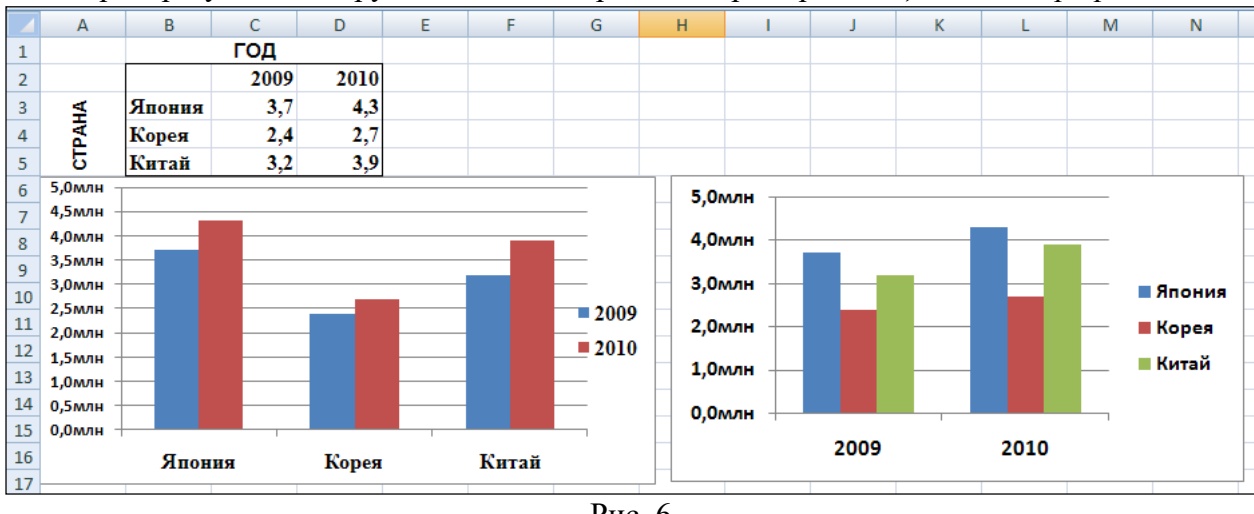

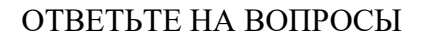

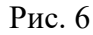

- 1. Какие типы диаграмм имеются в **Excel 2007**?
- 2. Что означают термины **категория**, **ряд**, **значения**?
- 3. Как задать диапазон для построения диаграммы?
- 4. Какие подписи данных можно задать для диаграмм?
- 5. Как задать название и заголовки осей диаграммы?
- 6. Как выделить элемент диаграммы?
- 7. Как называют на диаграммах ось **Х**?
- 8. Какие данные могут отображаться на оси **Х**?
- 9. Из каких элементов строятся диаграммы?
- 10. Что позволяет выполнить кнопка **Строка/столбец** в окне диалога **Выбор источника данных**?

# **Раздел 7. ОЦЕНОЧНЫЕ И МЕТОДИЧЕСКИЕ МАТЕРИАЛЫ ПО ОБРАЗОВАТЕЛЬНОЙ ПРОГРАММЕ (ФОНД ОЦЕНОЧНЫХ СРЕДСТВ) ДЛЯ ПРОВЕДЕНИЯ ТЕКУЩЕГО КОНТРОЛЯ УСПЕВАЕМОСТИ И ПРОМЕЖУТОЧНОЙ АТТЕСТАЦИИ**

В процессе освоения дисциплины «Прикладная информатика в цифровой экономике» для оценивания сформированности компетенций используются оценочные средства, представленные в таблице 7.1.

*Таблица 7.1*

#### **7.1. Планируемые результаты обучения по дисциплине, соотнесенные с планируемыми результатами освоения образовательной программы в соотношении с оценочными средствами**

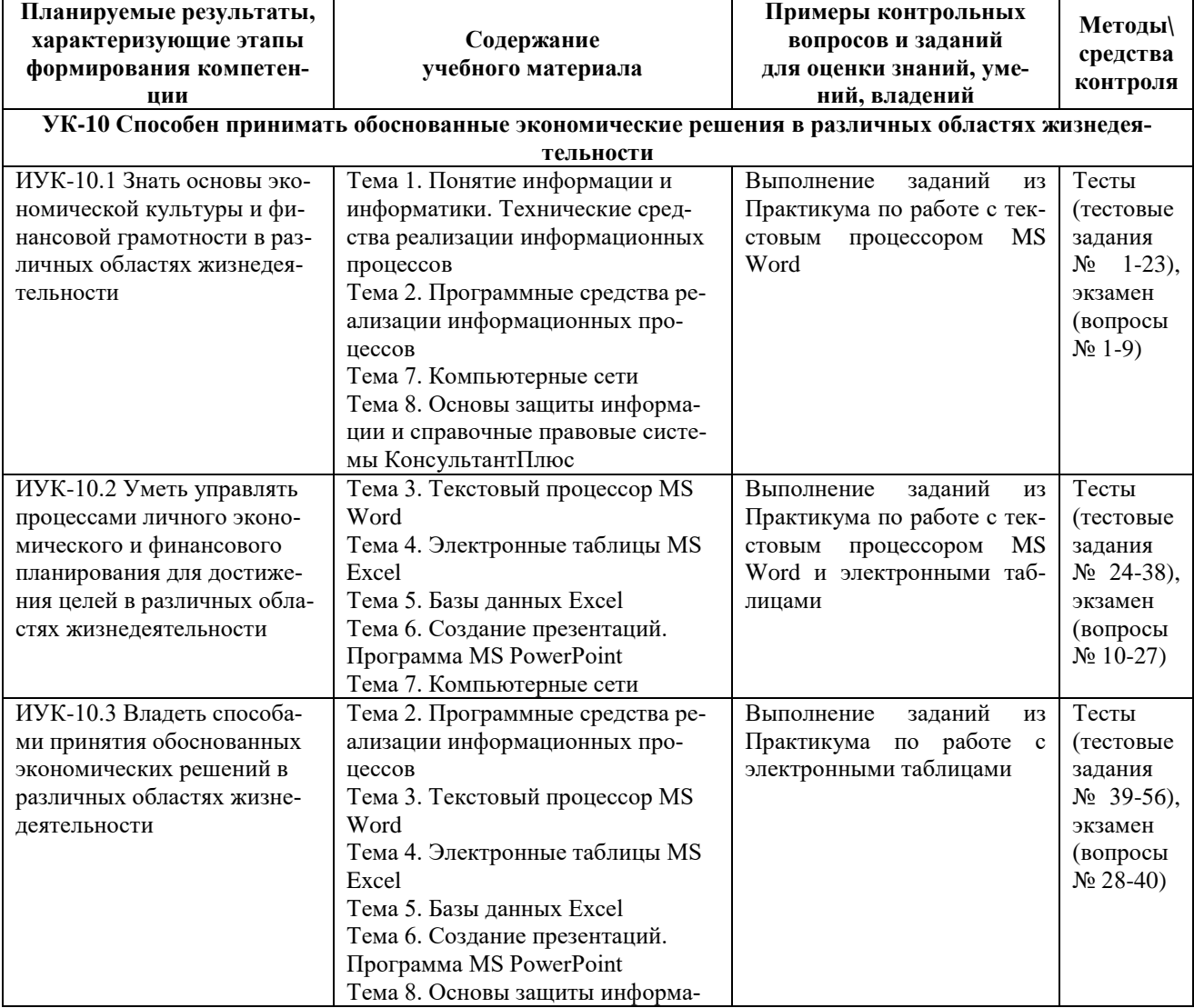

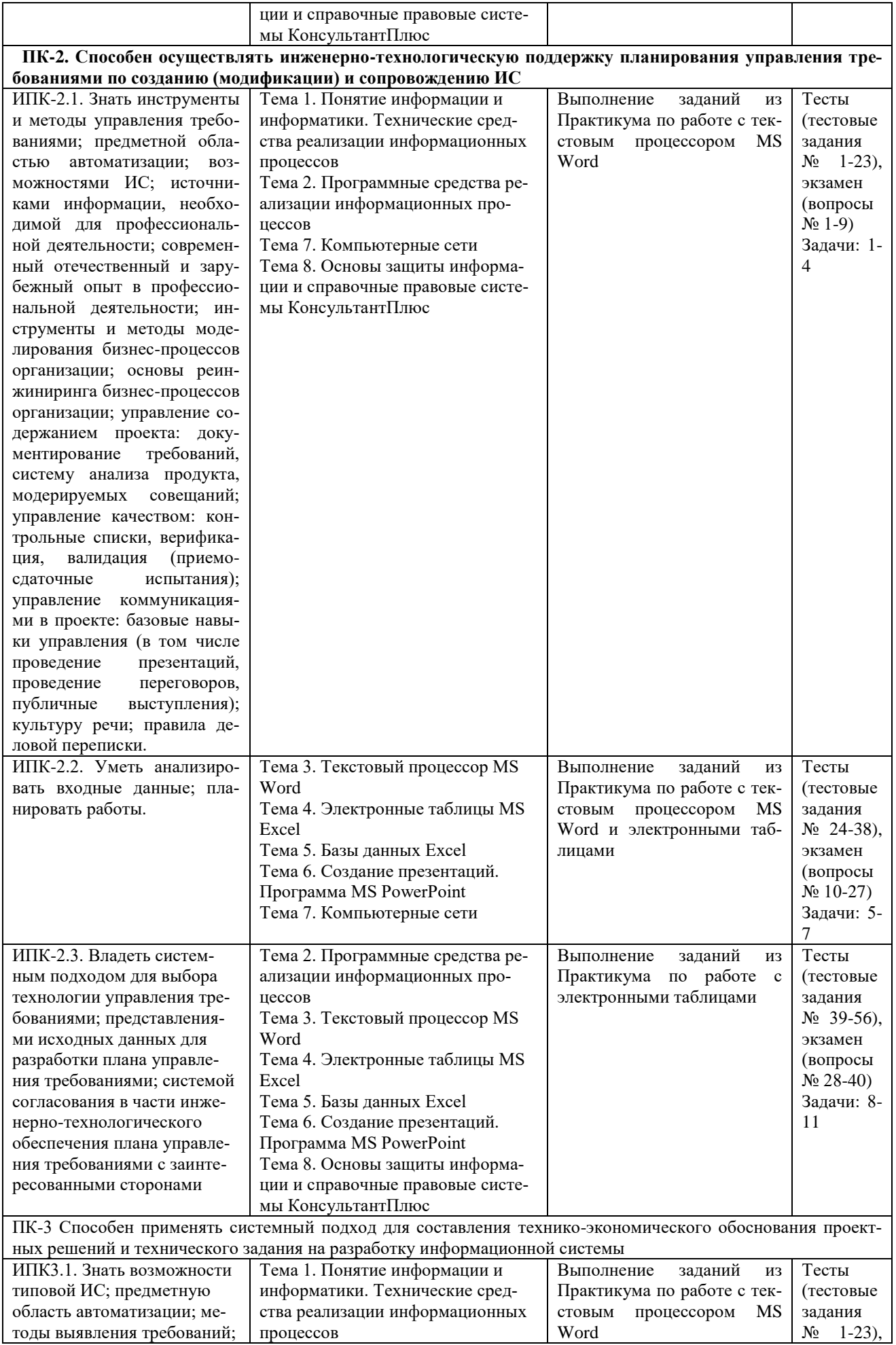

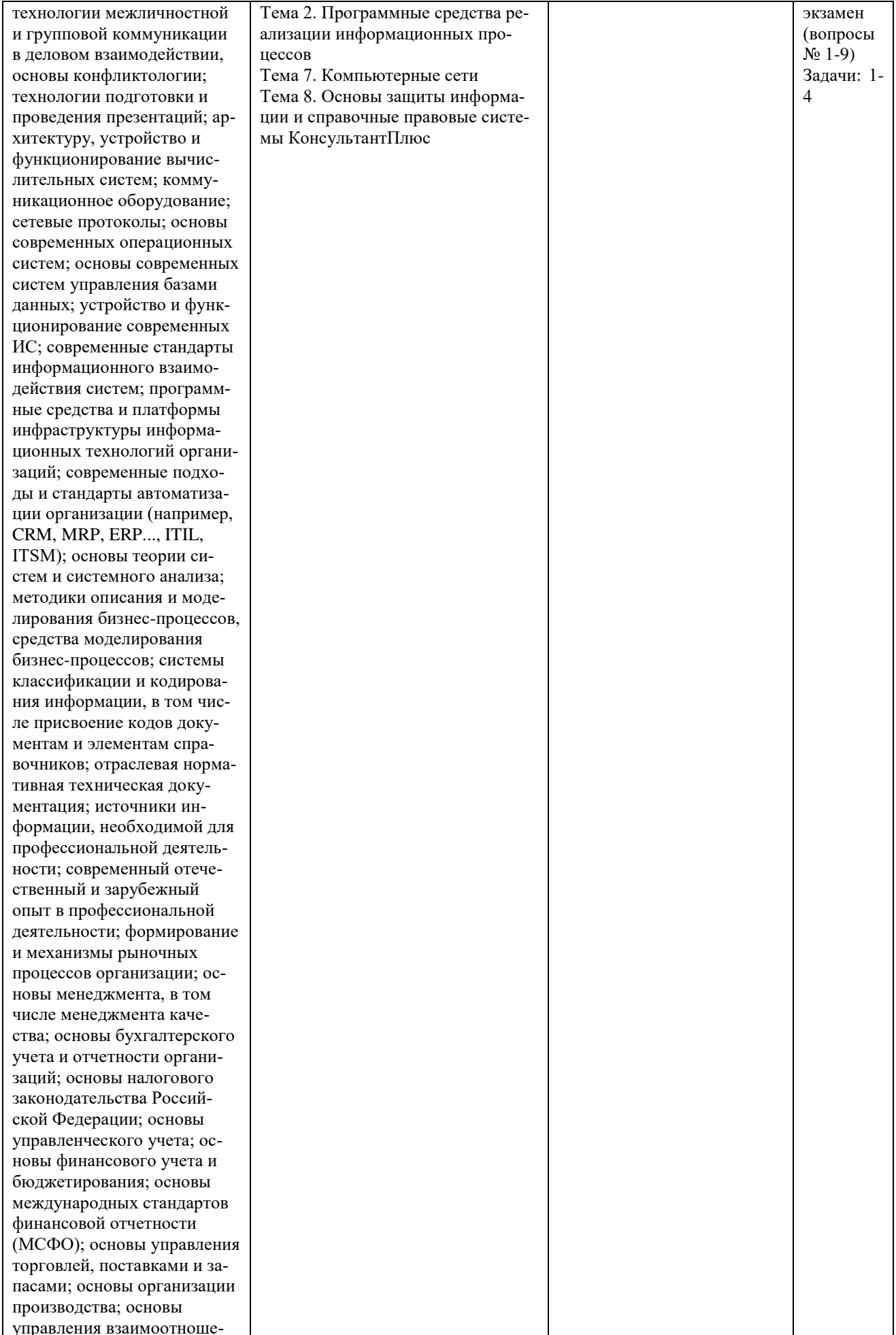

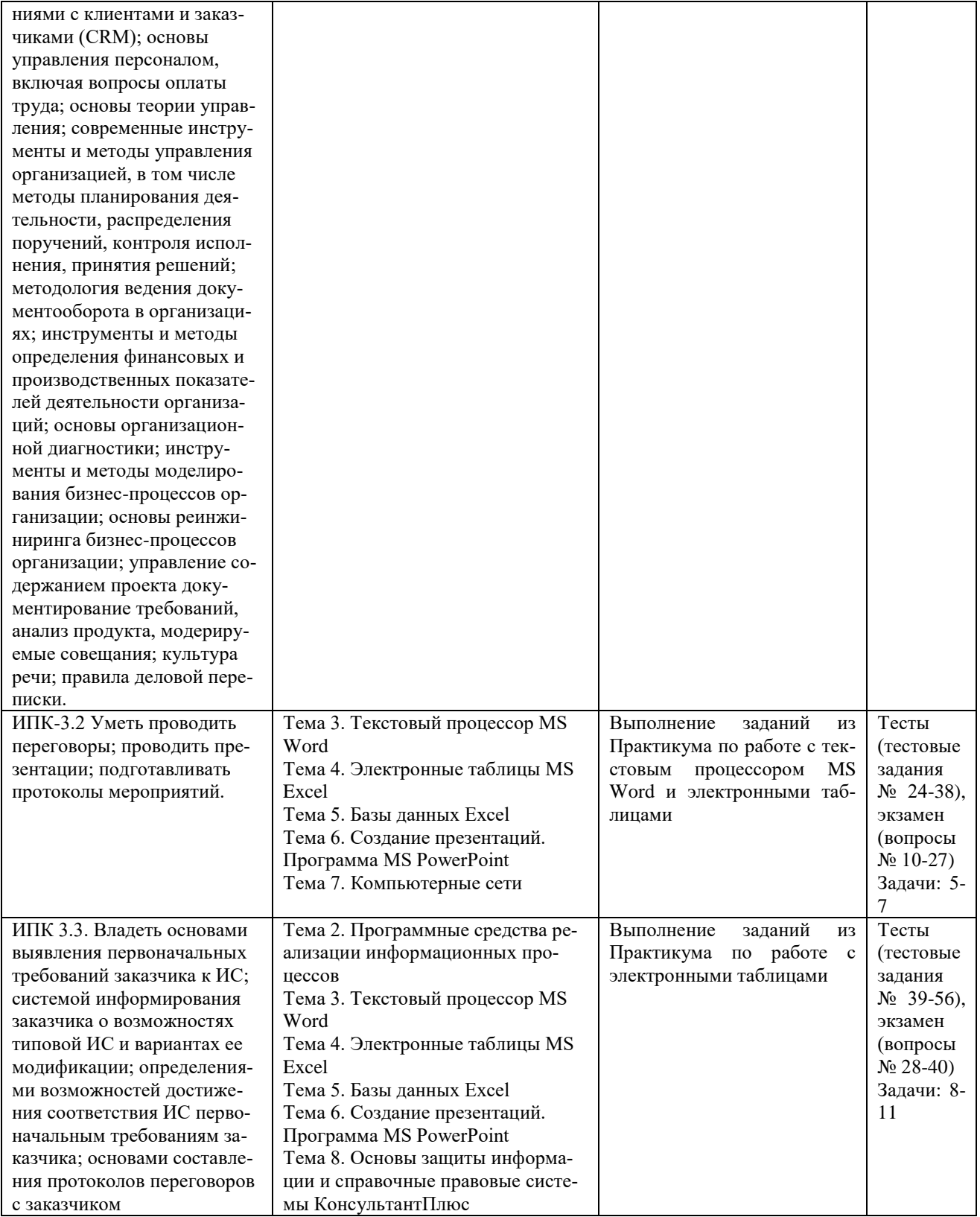

# 7.2.1 Перечень вопросов для подготовки к промежуточной аттестации

# Какую роль играет информация в современной деятельности человека?

1. Какие существуют виды информации?

- 2. Какие основные требования к информационной безопасности в локальных и глобальных се-TAX?
- 3. Как применяются средства защиты информации?
- 4. Что является минимальной единицей измерения информации?
- 5. Как скопировать в Буфер обмена активное окно программы? Рабочий экран?
- 6. Что такое панель быстрого доступа?
- 7. В чем отличие значка папки от ярлыка этой же папки?
- 8. Когда проявляется разница между командами сохранить и сохранить как?
- 9. Как удалить предварительно не выделенное слово в редактируемом тексте?
- 10. Какие виды стилей позволяет создавать и использовать Word?
- 11. Какое максимальное число столбцов может включать таблица Word?
- 12. Сколько строк может содержать таблица Word?
- 13. Можно ли в одном документе ввести разную ориентацию страниц?

#### **7.2.2 Перечень вопросов для подготовки к промежуточной аттестации экзамену – 2 семестр**

- 1. Как называется по умолчанию документ Excel?
- 2. Как выравниваются по умолчанию в Excel числа? Текст?
- 3. Что такое маркер автозаполнения?
- 4. Какие типы ссылок возможны в Excel?
- 5. Какими символами обозначаются строки в Excel? Столбцы?
- 6. С чего начинается ввод формул в Excel?
- 7. Где выводится на экран содержимое ячейки?
- 8. Что такое абсолютные и относительные ссылки на ячейки?
- 9. Как называется документ табличного процессора Excel по умолчанию?
- 10. Как выравниваются в Excel числа по умолчанию?
- 11. Как выравнивается в Excel текст по умолчанию?
- 12. При выделении нескольких несмежных диапазонов ячеек какую клавишу необходимо удерживать нажатой?
- 13. Каково назначение маркера автозаполнения?
- 14. Изменится ли при копировании формулы Excel относительная ссылка?
- 15. Изменится ли при копировании формулы Excel абсолютная ссылка?
- 16. Изменится ли при перемещении формулы Excel относительная ссылка?
- 17. Изменится ли при перемещении формулы Excel абсолютная ссылка?
- 18. Какие из приведенных последовательностей символов могут являться адресами ячеек Excel: а). АБ231, б). GZ25, в). 345AC, г). Z456?
- 19. Как обычно обозначаются строки в электронной таблице Excel?
- 20. В таблице Excel выделены столбцы А и В. Как измениться при изменении ширины столбца В изменится ширина каждого из столбцов?
- 21. Можно ли изменить тип диаграммы после того, как она создана?
- 22. Какой из элементов электронной таблицы нельзя удалить: а) столбец, б) строку, в) адрес ячейки, г) содержимое ячейки?
- 23. С какого знака начинается формула: а)  $f_x$ , б) =, в) \$, г). числа?
- 24. Укажите выражения, которые могут являться формулами Excel: а)  $A5*SC6$ , б) F12+D6\$, в) = #C\$45/A1+4, г) =\$R1.
- 25. Какая из приведенных формул Excel содержит абсолютную ссылку: а) =F45/\$H\$12, б) =G\$4+J6, в) =R74\*E63?
- 26. Имена каких строк и столбцов при копировании формулы =F\$15\*\$K44 будут изменяться: а) F, б) K, в) 15, г) 44?

#### **7.3. Примерные тестовые задания**

# **для контроля (мониторинга) качества усвоения материала в т.ч. в рамках рубежного контроля знаний<sup>2</sup>**

Выберите вариант правильного ответа:

 $\overline{a}$ 

<sup>&</sup>lt;sup>2</sup> Рубежный контроль знаний проводится для обучающихся очной формы обучения и оценивается по шкале «зачет»\ «не зачтено»

- 1. Продолжите высказывание, отражающее современное представление о научной дисциплине информатике. Информатика - это...
- а) совокупность знаний о фактических данных и зависимостях между ними;

б) наука о языках программирования;

- в) научная дисциплина, изучающая законы, методы и способы обработки, накопления и передачи информации с помошью компьютеров:
	- г) computer science.

#### 2. Минимальной единицей измерения информации является...

- а) файл
- б) байт
- в) бит
- г) бод

#### 3. В одном килобайте содержится...

- а) 1000 байт информации
- б) 1024 байт информации
- в) 10 мегабайт информации
- г) 1000 бит информации

#### 4. Процессор - это устройство компьютера для...

- а) долговременного хранения информации
- б) вывода информации на бумагу
- в) для ввода информации
- г) обработки команд исполняемой программы

#### 5. Операционная система - это...

- а) совокупность основных устройств компьютера
- б) система программирования на языке низкого уровня
- в) программа для уничтожения компьютерных вирусов
- г) комплекс программ для управления всеми устройствами компьютера и обеспечения диалога с пользователем

#### 6. Файл – это...

- а) поименованная совокупность данных для обработки компьютером
- б) последовательность нулей и единиц
- в) совокупность индексированных переменных
- г) информация, которую мы видим на экране

#### 7. Программой архиватором называют:

- а. программу резервного копирования файлов
- б) программу для уменьшения объема (сжатия) файлов
- в) систему управления базами данных
- г) программу защиты от несанкционированного доступа

#### 8. Запись С: означает:

- а) лиск С
- б) корневую папку на диске С
- в) имя программы
- г) бессмысленный набор букв

#### 9. Папка – это...

a) стандартная программа Windows

- б) спецификация файла
- в) элемент файловой структуры
- г) ярлык к программе

# **10. Операционная система Windows является...**

- а) частью операционной системы MS DOS
- б) антивирусной программой
- в) многозадачной операционной системой
- г) текстовым редактором

# **11. Если во время сеанса работы в OC Windows одновременно будет открыто несколько окон, то активным окном будет то, которое...**

- а) самое большое
- б) имеет выделенный заголовок
- в) указано курсором мыши, но не зафиксировано
- г) находится на заднем плане

# **12. Полоса прокрутки нужна для...**

- а) закрытия окна
- б) увеличения размера окна
- в) просмотра документа
- г) закрытия документа

# **13. Могут ли имена файлов в Windows включать буквы русского алфавита?**

- а) да
- б) только при условии, что первая буква имени латинская
- в) нет
- г) при условии не более 8 букв

#### **14. Могут ли имена файлов в Windows состоять из нескольких слов?**

- а) да
- б) нет
- в) только через знак подчеркивания

#### **15. Ярлык – это...**

- а) элемент панели инструментов
- б) папка документов
- в) ссылка на программу или документ
- г) пользовательский рисунок

#### **16. К инструментам диалоговых окон относятся…**

- а) список
- б) ярлыки
- в) кнопки переключения (флажки)
- г) командные кнопки
- д) мини-панель инструментов

# **17. Что расположено на** *Ленте* **Word 2010**?

- а) Вкладки. Рассылки. Команды.
- б) Стили. Группы. Команды.
- в) Ссылки. Вкладки. Группы.
- г) Группы. Вкладки. Команды.

#### **18. Можно ли полностью скрыть** *Ленту* **с экрана монитора?**

- а) можно
- б) нельзя
- в) останется только строка с названиями вкладок
- г) останется только вкладка **Главная**

#### **19. Команда "Копировать" копирует данные**

- а) в позицию, указанную курсором
- б) в буфер обмена
- в) в Корзину
- г) в другие приложения Windows

#### **20. Команда "Вырезать"**

- а) удаляет данные безвозвратно
- б) помещает данные в Корзину
- в) помещает данные в буфер обмена
- г) помещает данные в папку "Мои документы"

#### **21. Средствами пользовательского интерфейса невозможно создать такой объект как...**

- а) папка
- б) приложение
- в) документ
- г) ярлык

#### **22. Информация, занесенная в буфер обмена, находится...**

- а) на жестком диске
- б) на дискете
- в) в оперативной памяти
- г) в ПЗУ

#### **23. Контекстное меню вызывается нажатием...**

- а) кнопки "**Пуск**"
- б) клавиши **Alt**
- в) правой кнопки мыши
- г) левой кнопки мыши

#### **24. Буфер обмена обязательно используется при выполнении команд...**

- а) выделить
- б) переместить
- в) удалить
- г) вставить

# **25. Информация в буфере обмена Windows сохранится, если...**

- а) завершить сеанс работы Windows
- б) вставить информацию из буфера обмена
- в) записать в буфер обмена новую информацию

# **26. К действиям по форматированию текста относится...**

- а) изменение размеров полей страницы
- б) выравнивание текста
- в) изменение размера шрифта текста
- г) проверка правописания слов и синтаксиса в тексте

#### **27. К действиям по редактированию текста относится...**

- а) расстановка знаков препинания
- б) исправление орфографических ошибок
- в) изменение строчных букв на прописные буквы
- г) изменение размеров шрифта

### **28. Клавиша Delete используется для...**

- а) удаления выделенного фрагмента текста
- б) соединения двух абзацев в один
- в) удаления символа слева от текстового курсора
- г) удаления символа справа от текстового курсора

# **29. При редактировании текста мини-панель инструментов появляется на экране…**

а) всегда

- б) когда выделяется фрагмент текста
- в) при выводе на экран контекстного меню
- г) при нажатии клавиши **<Alt>**

# **30. Можно ли убрать с экрана** *Строку состояний***?**

- а) можно, если воспользоваться командами из группы **показать или скрыть** вкладки **Вид** б) нельзя
- в) можно, если воспользоваться вкладкой **Настройки** окна диалога **Параметры Word**
- г) можно, если соответствующая команда имеется на *панели быстрого доступа*

# **31. Настройку Строки состояния можно проводить?**

- а) выбрав соответствующие команды вкладки **Вид**
- б) установив флажки в контекстном меню *Сроки состояния*
- в) выбрав соответствующие команды в группе **Параметры** на вкладке **Файл**

г) настройку проводить нельзя

#### **32. При щелчке по кнопке с количеством страниц** *Строки состояния***…**

- а) открывается окно **Статистика**
- б) открывается окно **найти и заменить**
- в) ничего не происходит
- г) со *Строки состояния* исчезает кнопка с количеством страниц

#### **33. Для копирования в Буфер обмена активного окна следует использовать клавиши**

- а) Shift + PrintScreen
- б) PrintScreen
- в) Alt + PrintScreen
- г) Ctrl + PrintScreen

# **34. Для копирования в Буфер обмена Рабочего экрана следует использовать клавиши…**

- а) Shift + PrintScreen
- б) PrintScreen
- в) Alt + PrintScreen
- г) Ctrl + PrintScreen

#### **35. Из буфера обмена данные переносятся командой…**

- а) копировать
- б) вставить
- в) вырезать
- г) сохранить

#### **36. При щелчке по кнопке с числом слов в документе** *Строки состояния***…**

- а) со *Строки состояния* исчезает кнопка с числом слов в документе
- б) открывается окно **найти и заменить**
- в) открывается окно **Статистика**
- г) ничего не происходит

#### **37. Панель быстрого доступа можно разместить…**

- а) под *Лентой*
- б) над *Лентой*
- в) внизу страницы
- г) перемещать нельзя

#### **38. Сохраняется ли информация, хранящаяся в оперативном запоминающем устройстве, при выключении компьютера?**

- а) да
- б) нет
- в) зависит от настройки компьютера

#### **39. В чем состоит отличие значка папки от** *ярлыка* **этой же папки?**

- а) различия нет
- б) различия только в изображениях значков;
- в) различия в изображениях пиктограмм и привязке к конкретной папке
- г) различия только в привязке к конкретной папке

#### **40. Когда проявляется разница между командами Сохранить и Сохранить как?**

- а) разницы нет
- б) только при сохранении вновь создаваемого файла
- в) только при сохранении редактируемого файла

#### **41. Как упорядочить размещение на экране окон открытых приложений?**

#### а) использовать комбинацию клавиш **<Alt>+<Tab>**

- б) щелкнуть правой клавишей мыши на *Рабочем столе* и выбрать команду из контекстного меню
- в) щелкнуть правой клавишей мыши на *Панели задач* и выбрать команду из контекстного меню

#### **42. Какие существуют варианты размещения окон на экране?**

- а) окна стопкой
- б) окна каскадом
- в) окна веером
- г) окна рядом

# **43. Каким из методов можно выполнить операцию по копированию фрагмента текста?**

# а) воспользоваться командами вкладки **Главная**

- б) методом *drag and drop*
- в) воспользоваться комбинацией клавиш **<Ctrl>+<Ins >** и **<Shift>+<Ins>**
- г) воспользоваться командами *контекстно-зависимого меню*
- д) воспользоваться комбинацией клавиш **<Ctrl>+<C> и <Ctrl>+<V>**

#### **44. Что находится в самой верхней части окна Word?**

- а) лента
- б) строка состояния
- в) строка заголовка

#### **45. Каким из способов можно вызвать окно Справка: Word?**

- а) нажать клавишу **F1**
- б) воспользоваться контекстным меню
- в) щелкнуть на значке **?** на ленте *Word*

#### **46. Можно ли создать в Word собственные стили?**

- а) только стиль абзаца
- б) только стиль знака
- в) только стиль документа
- г) как стиль знака, так и стиль абзаца

#### **47. Можно ли при создании стиля знака в Word ввести в него «выравнивание по центру»?**

- а) можно
- б) нельзя
- в) только при нажатой клавише <Ctrl>

#### **48. Как удалить предварительно не выделенное слово в редактируемом тексте?**

- а) воспользоваться клавишей **<Backspace>**
- б) воспользоваться комбинацией клавиш **<Ctrl>+<Delete>**
- в) воспользоваться клавишей **< Delete >**
- г) воспользоваться комбинацией клавиш **<Ctrl>+<Backspace>**

#### **49. Какие стили Word включаются в оглавление при его создании по умолчанию?**

- а) стили, созданные пользователем
- б) стили Заголовок 1, Заголовок 2, Заголовок 3
- в) как стили Заголовок 1 и Заголовок 2, так и стили, созданные пользователем

#### **50. Как завершить нумерацию списка на новой строке нумерованного списка?**

- а) нажать клавишу **<Backspace>**
- б) щелкнуть по кнопке **Нумерация** на вкладке **Главная**
- в) нажать клавишу **< Delete >**
- г) нажать клавишу **<Enter>**

#### **51. Какие виды стилей позволяет создавать и использовать Word?**

- а) стиль знака
- б) стиль абзаца
- в) стиль документа

#### **52. Какое максимальное число столбцов может включать таблица Word?**

- а) 53
- б) 63
- в) 73

# **53. Сколько строк может содержать таблица Word?**

- а) 100
- б) 127
- в) больше 127

# **54. Можно ли при применении стилей использовать комбинацию клавиш?**

- а) можно всегда
- б) нельзя
- в) можно, если она назначена

#### **55. Можно ли в документе ввести разную ориентацию страниц?**

а) нельзя

б) можно, если в документе есть разрывы страниц

в) можно, если в документе есть разрывы разделов

#### **56. В документе, состоящем из 4 страниц, можно различать колонтитулы…**

а) первой страницы

б) всех страниц

в) четных и нечетных страниц

#### **7.4. Описание показателей и критериев оценивания сформированности компетенций на различных этапах их формирования; шкалы и процедуры оценивания**

#### **7.4.1. Вопросов и заданий для текущей и промежуточной аттестации**

При оценке знаний учитывается уровень сформированности компетенций:

1. Уровень усвоения теоретических положений дисциплины, правильность формулировки основных понятий и закономерностей.

2. Уровень знания фактического материала в объеме программы.

- 3. Логика, структура и грамотность изложения вопроса.
- 4. Умение связать теорию с практикой.

5. Умение делать обобщения, выводы.

*Таблица 7.4.1.1*

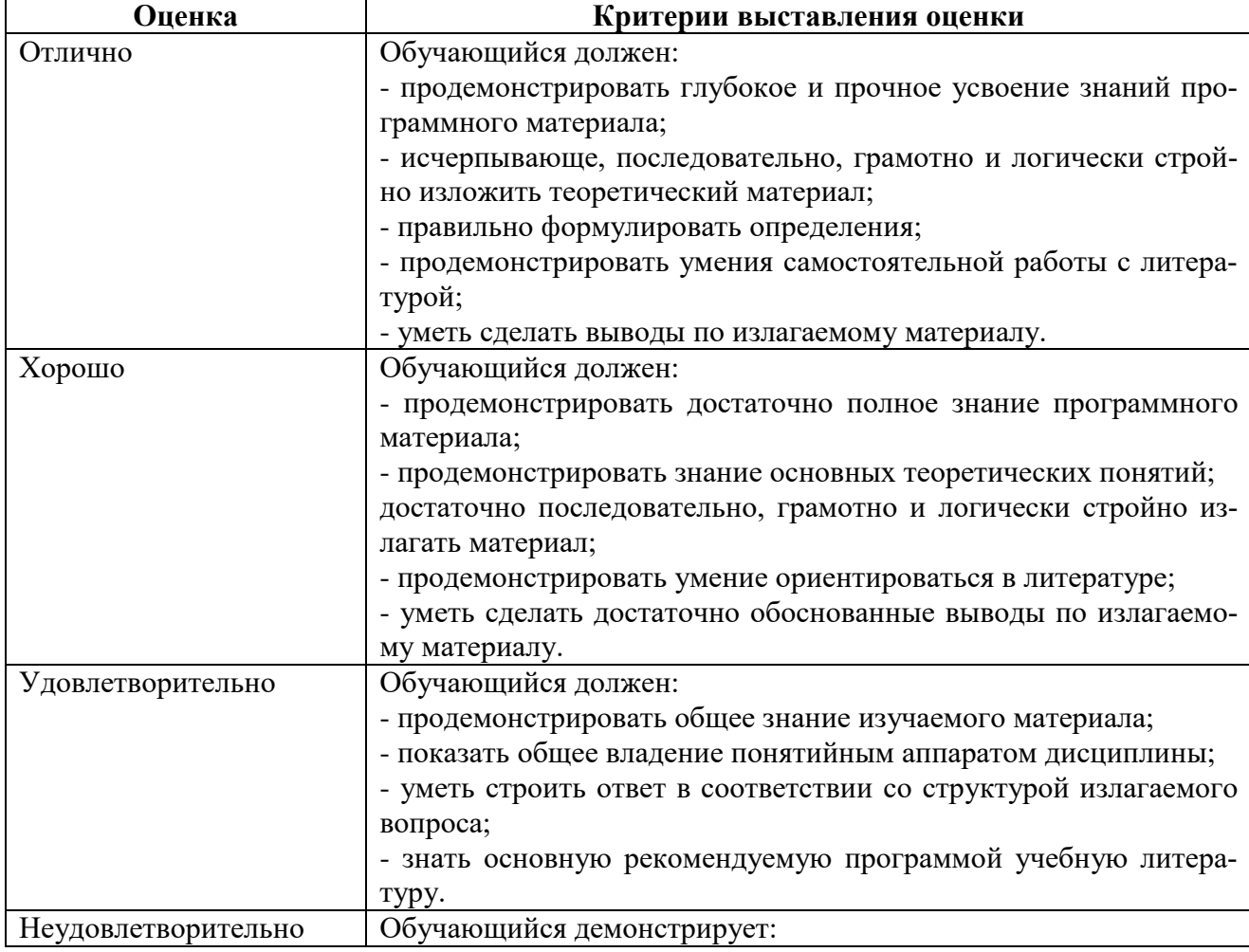

#### **Шкала оценивания на экзамене**

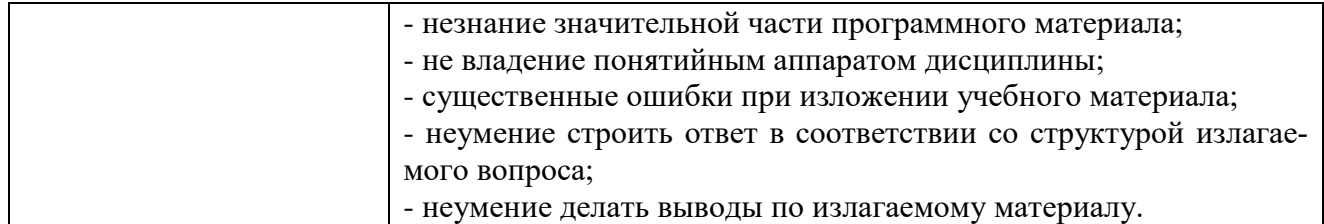

# **7.4.2. Письменной работы (эссе)**

При оценке учитывается:

- 1. Правильность оформления.
- 2. Уровень сформированности компетенций.

3. Уровень усвоения теоретических положений дисциплины, правильность формулировки основных понятий и закономерностей.

- 4. Уровень знания фактического материала в объеме программы.
- 5. Логика, структура и грамотность изложения письменной работы.
- 6. Полнота изложения материала (раскрытие всех вопросов)
- 7.Использование необходимых источников.
- 8. Умение связать теорию с практикой.
- 9. Умение делать обобщения, выводы.

#### *Таблица 7.4.2*

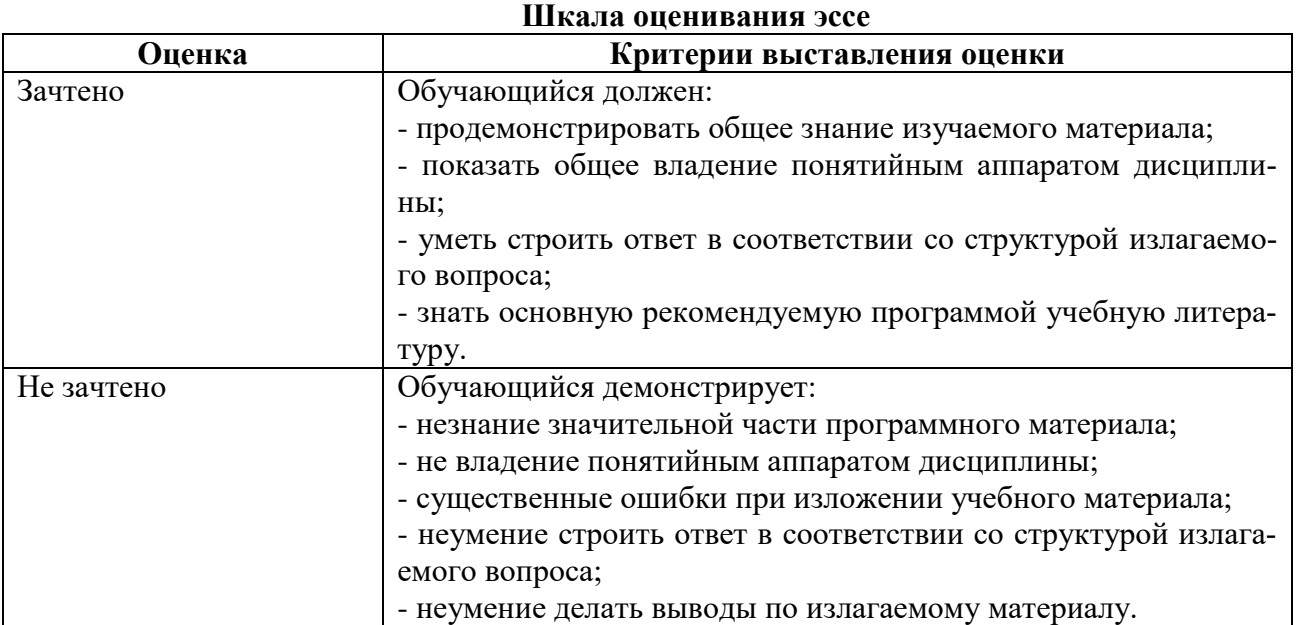

**7.4.3. Тестирование**

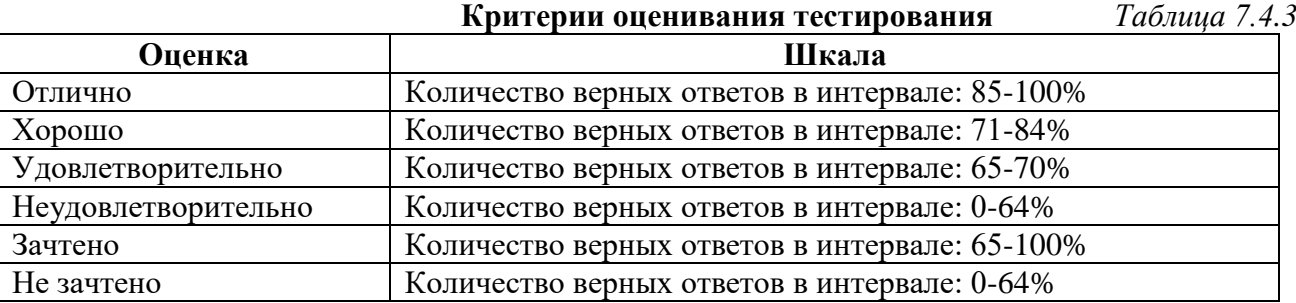

# **7.5 МЕТОДИЧЕСКИЕ МАТЕРИАЛЫ, ОПРЕДЕЛЯЮЩИЕ ПРОЦЕДУРЫ ОЦЕНИВАНИЯ ЗНАНИЙ, УМЕНИЙ, НАВЫКОВ И (ИЛИ) ОПЫТА**

#### **ДЕЯТЕЛЬНОСТИ, ХАРАКТЕРИЗУЮЩИХ ЭТАПЫ ФОРМИРОВАНИЯ КОМПЕТЕНЦИЙ**.

*Качество знаний* характеризуется способностью обучающегося точно, структурированно и уместно воспроизводить информацию, полученную в процессе освоения дисциплины, в том виде, в котором она была изложена в учебном издании или преподавателем.

*Умения*, как правило, формируются на занятиях семинарского типа. Задания, направленные на оценку умений, в значительной степени требуют от обучающегося проявления стереотипности мышления, т.е. способности выполнить работу по образцам, с которыми он работал в процессе обучения. Преподаватель же оценивает своевременность и правильность выполнения задания.

*Навыки* - это умения, развитые и закрепленные осознанным самостоятельным трудом. Навыки формируются при самостоятельном выполнении обучающимся практико - ориентированных заданий, моделирующих решение им производственных, социокультурных и правовых задач в соответствующей области профессиональной деятельности, как правило, при выполнении домашних заданий, курсовых проектов (работ), научно-исследовательских работ, прохождении практик, при работе индивидуально или в составе группы и т.д. При этом обучающийся поставлен в условия, когда он вынужден самостоятельно (творчески) искать пути и средства для разрешения поставленных задач, самостоятельно планировать свою работу и анализировать ее результаты, принимать определенные решения в рамках своих полномочий, самостоятельно выбирать аргументацию и нести ответственность за проделанную работу, т.е. проявить владение навыками. Взаимодействие с преподавателем осуществляется периодически по завершению определенных этапов работы и проходит в виде консультаций. При оценке владения навыками преподавателем оценивается не только правильность решения выполненного задания, но и способность (готовность) обучающегося решать подобные практико-ориентированные задания самостоятельно (в перспективе за стенами вуза) и, главным образом, способность обучающегося обосновывать и аргументировать свои решения и предложения.

*Устный опрос* - это процедура, организованная как специальная беседа преподавателя с группой обучающихся (фронтальный опрос) или с отдельными обучающимися (индивидуальный опрос) с целью оценки сформированности у них основных понятий и усвоения учебного материала.

*Тесты* являются простейшей форма контроля, направленная на проверку владения терминологическим аппаратом, современными информационными технологиями и конкретными знаниями в области фундаментальных и прикладных дисциплин. Тест может предоставлять возможность выбора из перечня ответов; один или несколько правильных ответов.

*Практические занятия -* особая форма сочетания теории и практики. Их назначение – углубление проработки теоретического материала предмета путем регулярной и планомерной самостоятельной работы обучающимся на протяжении всего курса. Процесс подготовки к практическим занятиям включает изучение обязательной и дополнительной литературы по рассматриваемому вопросу. Непосредственное проведение практического занятия предполагает:

индивидуальные выступления обучающихся с сообщениями по какому-либо вопросу изучаемой темы, фронтальное обсуждение рассматриваемой проблемы, обобщения и выводы, решение задач и упражнений по образцу.

# **Раздел 8. МЕТОДИЧЕСКИЕ УКАЗАНИЯ ДЛЯ ОБУЧАЮЩИХСЯ ПО ОСВОЕНИЮ ДИСЦИПЛИНЫ**

# **8.1. Методические рекомендации по написанию эссе**

*Эссе* (от французского essai – опыт, набросок) – жанр научно-публицистической литературы, отражающий подчеркнуто-индивидуальную позицию автора по конкретной проблеме.

Главными особенностями, которые характеризуют эссе, являются следующие положения:

• собственная позиция обязательно должна быть аргументирована и подкреплена законами, авторитетными точками зрениями и базироваться на фундаментальной науке. Небольшой объем (4–6 страниц), с оформленным списком литературы и сносками на ее использование

• стиль изложения - научно-исследовательский, требующий четкой, последовательной и логичной системы доказательств; может отличаться образностью, оригинальностью, афористичностью, свободным лексическим составом языка.

• исслелование ограничивается четкой. лаконичной проблемой с выявлением противоречий и разрешением этих противоречий в данной работе.

# 8.2. Методические рекомендации по использованию кейсов

 $Ke\`uc$ -метод (Casestudy) – метод анализа реальной жизненной ситуации, описание которой одновременно отражает не только какую-либо практическую проблему, но и актуализирует определенный комплекс знаний, который необходимо усвоить при разрешении данной проблемы. При этом сама проблема не имеет однозначных решений.

Кейс как метод оценки компетенций должен удовлетворять следующим требованиям:

- соответствовать четко поставленной цели создания;
- иметь междисциплинарный характер;
- иметь достаточный объем первичных и статистических данных;

- иметь соответствующий уровень сложности, иллюстрировать типичные ситуации, иметь актуальную проблему, позволяющую применить разнообразные методы анализа при поиске решения, иметь несколько решений.

Кейс-метод оказывает содействие развитию умения решать проблемы с учетом конкретных условий и при наличии фактической информации. Он развивает такие квалификационные характеристики, как способность к проведению анализа и диагностики проблем, умение четко формулировать и высказывать свою позицию, умение общаться, дискутировать, воспринимать и оценивать информацию, которая поступает в вербальной и невербальной форме.

# 8.3. Требования к компетентностно-ориентированным заданиям для демонстрации выполнения профессиональных задач

Компетентностно-ориентированное задание - это всегда практическое задание, выполнение которого нацелено на демонстрирование доказательств наличия у обучающихся сформированных компетенций необходимых для будущей профессиональной деятельности.

Компетентностно-ориентированные задания бывают разных видов:

• направленные на подготовку конкретного практико-ориентированного продукта (разработка структуры государства, разработка системы ценностей общества и др.);

• аналитического и диагностического характера, направленные на анализ различных аспектов и проблем управленческой деятельности (анализ внешней политической обстановки, анализ внутренней политической обстановки в различные периоды развития русского государства и т. п.);

• связанные с выполнением основных профессиональных функций (выполнение конкретных действий в рамках вида профессиональной деятельности, например, формулирование миссии и целей государства на международной арене в различные исторические периолы и т. п.).

# Раздел 9. УЧЕБНО-МЕТОДИЧЕСКОЕ И ИНФОРМАЦИОННОЕ ОБЕСПЕЧЕНИЕ ДИСЦИПЛИНЫ

# Основная литература<sup>3</sup>

4. Иноземцева С.А. Информатика и программирование [Электронный ресурс] : лабораторный практикум / С.А. Иноземцева. — Электрон. тексто-вые данные. — Саратов: Вузовское обра-

 $3$   $M_3$   $96C$ 

зование, 2018. — 68 c. - ЭБС «IPRsmart». — 978-5-4487-0260-0. — Режим доступа: <http://www.iprbookshop.ru/75691.html>

5. Ковалева В.Д. Информационные системы в экономике [Электронный ресурс] : учебное пособие / В.Д. Ковалева. — Электрон. текстовые данные. — Саратов: Вузовское образование, 2018. — 88 c. - ЭБС «IPRsmart». — 978-5-4487-0108-5. — Режим доступа: <http://www.iprbookshop.ru/72536.html>

### **Дополнительная литература<sup>4</sup>**

- 6. Косиненко Н.С. Информационные системы и технологии в экономике [Электронный ресурс] : учебное пособие / Н.С. Косиненко, И.Г. Фризен. — Электрон. текстовые данные. — М. : Дашков и К, Ай Пи Эр Медиа, 2019. — 304с. - ЭБС «IPRsmart». — 978-5-394-01730-8. — Режим доступа:<http://www.iprbookshop.ru/57134.html>
- 7. Уткин В.Б. Информационные системы и технологии в экономике [Элек-тронный ресурс] : учебник для вузов / В.Б. Уткин, К.В. Балдин. — Элек-трон. текстовые данные. — М. : ЮНИТИ-ДАНА, 2019. — 336 c. - ЭБС «IPRsmart». — 5-238-00577-6. — Режим доступа: <http://www.iprbookshop.ru/71196.html>
- **8.** Мещеряков П.С. Прикладная информатика [Электронный ресурс] : учебное пособие / П.С. Мещеряков. — Электрон. текстовые данные. — Томск: Томский государственный университет систем управления и радио-электроники, 2015. — 130 c. - ЭБС «IPRsmart». — 2227-8397. — Режим доступа:<http://www.iprbookshop.ru/72058.html>

# **Перечень информационных технологий, используемых при осуществлении образовательного процесса по дисциплине: интернет-ресурсы, современные профессиональные базы данных, информационные справочные системы**

#### **Интернет-ресурсы**

URL: https://www.iprbookshop.ru/ – электронно-библиотечная система IPRsmart.

#### **Информационно-справочные и поисковые системы**

Справочная правовая система «КонсультантПлюс»: http://www.con-sultant.ru

#### **Современные профессиональные базы данных**

URL:http://www.edu.ru/ – библиотека федерального портала «Российское образование» URL:http://www.prlib.ru – Президентская библиотека

URL:http://www.rusneb.ru – Национальная электронная библиотека

URL:http://elibrary.rsl.ru/ – сайт Российской государственной библиотеки (раздел «Электронная библиотека»)

URL:http://elib.gnpbu.ru/ – сайт Научной педагогической электронной библиотеки им. К.Д. Ушинского

*Комплект лицензионного и свободно распространяемого программного обеспечения, в том числе отечественного производства*

#### **Комплект лицензионного программного обеспечения**

Microsoft Open Value Subscription для решений Education Solutions № Tr000544893 от 21.10.2020 г. MDE Windows, Microsoft Office и Office Web Apps. (срок действия до 01.11.2023 г.)

Антивирусное программное обеспечение ESET NOD32 Antivirus Business Edition договор № ИС00-006348 от 14.10.2022 г. (срок действия до 13.10.2025 г.)

Программное обеспечение «Мираполис» система вебинаров - Лицензионный договор 244/09/16-к от 15.09.2016 (Спецификация к Лицензионному договору 244/09/16-к от 15.09.2016, от 11.05.2022 г.) (срок действия до 10.07.2023 г.)

l

<sup>4</sup> Из ЭБС

Электронная информационно-образовательная среда «1С: Университет» договор от 10.09.2018 г. №ПРКТ-18281 (бессрочно)

Информационная система «ПервыйБит» сублицензионный договор от 06.11.2015 г. №009/061115/003 (бессрочно)

Система тестирования Indigo лицензионное соглашение (Договор) от 08.11.2018 г. №Д-54792 (бессрочно)

Информационно-поисковая система «Консультант Плюс» - договор об информационно поддержке от 26.12.2014, (бессрочно)

Электронно-библиотечная система IPRsmart лицензионный договор от 01.09.2022 г. №9489/22С (срок действия до 31.08.2024 г.)

Научная электронная библиотека eLIBRARY лицензионный договор SCIENC INDEX № SIO -3079/2022 от 12.01.2022 г. (срок действия до 27.01.2024 г.)

#### **Свободно распространяемое программное обеспечение**

Комплект онлайн сервисов GNU ImageManipulationProgram, свободно распространяемое программное обеспечение

#### *Программное обеспечение отечественного производства*:

Программное обеспечение «Мираполис» система вебинаров - Лицензионный договор 244/09/16-к от 15.09.2016 (Спецификация к Лицензионному договору 244/09/16-к от 15.09.2016, от 11.05.2022 г.) (срок действия до 10.07.2023 г.)

Электронная информационно-образовательная среда «1С: Университет» договор от 10.09.2018 г. №ПРКТ-18281 (бессрочно)

Информационная система «ПервыйБит» сублицензионный договор от 06.11.2015 г. №009/061115/003 (бессрочно)

Система тестирования Indigo лицензионное соглашение (Договор) от 08.11.2018 г. №Д-54792 (бессрочно)

Информационно-поисковая система «Консультант Плюс» - договор об информационно поддержке от 26.12.2014, (бессрочно)

Электронно-библиотечная система IPRsmart лицензионный договор от 01.09.2022 г. №9489/22С (срок действия до 31.08.2024 г.)

Научная электронная библиотека eLIBRARY лицензионный договор SCIENC INDEX № SIO -3079/2022 от 12.01.2022 г. (срок действия до 27.01.2024 г.)

#### **РАЗДЕЛ 10. МАТЕРИАЛЬНО-ТЕХНИЧЕСКОЕ ОБЕСПЕЧЕНИЕ ОБРАЗОВАТЕЛЬНОГО ПРОЦЕССА**

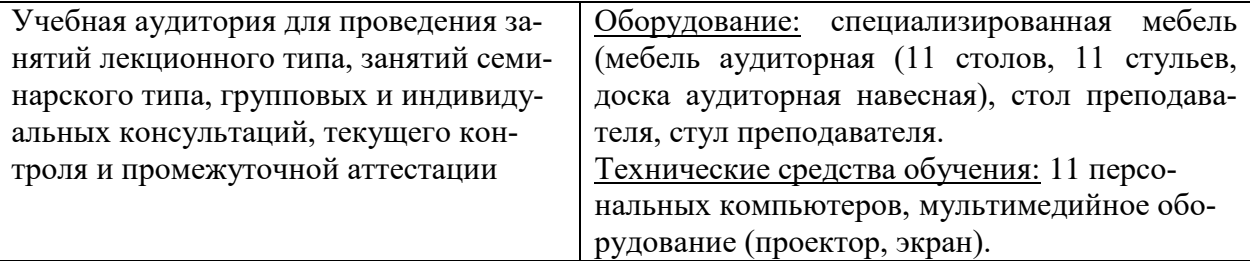

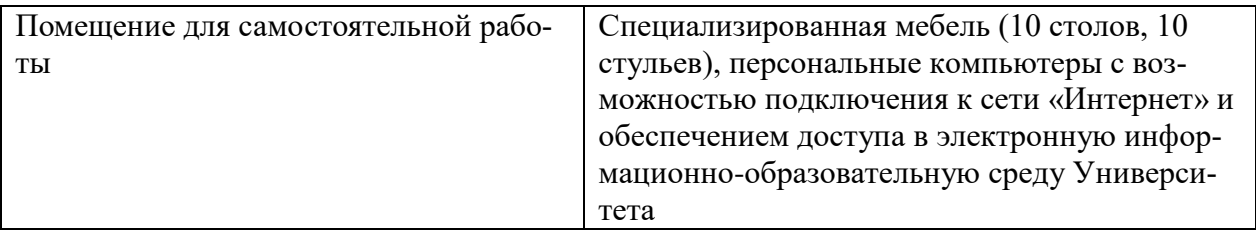